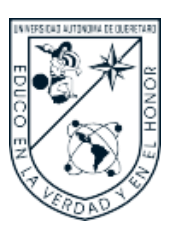

Universidad Autónoma de Querétaro Facultad de Ingeniería Maestría en Diseño e Innovación

Diseño de herramienta orientada a prestadores de servicios individuales, que permita facilitar al cliente el seguimiento de su servicio a partir de una serie de notificaciones

digitales.

**Tesis**

Que como parte de los requisitos para obtener el grado de

Maestra en Diseño e Innovación

#### **Presenta:**

Ing. Ind. Karen Paola Ramírez López

#### **Dirigido por:**

M.D.I. Anelisse Yerett Oliveri Rivera

M.D.I. Anelisse Yerett Oliveri Rivera

Presidente

M.D.I. Jorge Javier Cruz Florín

Secretario

M. en I. Jorge Arturo García Pitol

Vocal

Dra. Ma Sandra Hernández López

Suplente

Dr. Luis Osvaldo Gutiérrez Aceves

Suplente

Centro Universitario, Querétaro, Qro. Fecha de Aprobación por el Consejo Universitario: Septiembre 2023 México

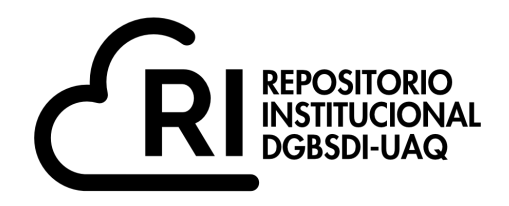

#### Dirección General de Bibliotecas y Servicios Digitales de Información

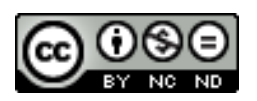

Diseño de herramienta orientada a prestadores de servicios individuales, que permita facilitar al cliente el seguimiento de su servicio a partir de una serie de notificaciones digitales.

**por**

Karen Paola Ramírez López

se distribuye bajo una Licencia Creative Commons Atribución-NoComercial-SinDerivadas 4.0 Internacional.

**Clave RI:** IGMAC-309290

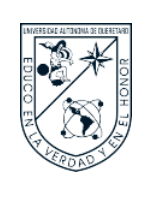

## **UNIVERSIDAD AUTÓNOMA DE QUERÉTARO DIVISIÓN DE INVESTIGACIÓN Y POSGRADO**

### **FACULTAD DE INGENIERIA**

#### **DEDICATORIA**

A mi abuela Celia con todo mi amor.

A mi mamá.

A mi papá.

A mis hermanos.

A mi amado.

A mi Molly.

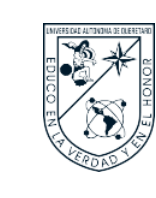

#### **AGRADECIMIENTOS**

A Dios.

A mis padres por ser el mejor ejemplo a seguir, quienes me animan cada día a crecer académica y profesionalmente; a mis hermanos por brindarme todo su apoyo en este largo viaje desde mudarme a un nuevo país hasta cumplir cada meta que me he propuesto; a mi familia querida por estar siempre conmigo apoyándome en cada decisión que he tomado; y a mi abuela Celia por ser mi más grande inspiración y ejemplo en la vida, por cada palabra de aliento que me dio cuando más lo necesité, por cada llamada que duraba horas y horas platicando haciéndome compañía siempre.

A mi amado Benny por compartir conmigo esta experiencia e incentivarme a continuar aprendiendo nuevos temas y ampliar mis conocimientos, por ayudarme cada que lo necesité en el desarrollo de esta maestría.

Agradezco a mis asesores M.D.I. Anelisse Yerett Oliveri Rivera, M.D.I. Jorge Javier Cruz Florín, M.I. Jorge Arturo García Pitol, Dra. Ma. Sandra Hernández López y Dr. Luis Osvaldo Gutiérrez Aceves, que desde el primer momento me dieron la oportunidad y todo su apoyo para el desarrollo de esta investigación.

A los docentes de la Maestría en Diseño e Innovación y la Maestría en Arquitectura por sus tiempo y conocimientos compartidos a lo largo de estos años. A mis compañeros y amigos de la maestría por la dicha de compartir este tiempo con ustedes y por permitirme conocer a cada uno.

A las PyMES que aceptaron formar parte de esta investigación.

Agradezco a CONACYT y a la Universidad Autónoma de Querétaro por su apoyo para el desarrollo de esta investigación.

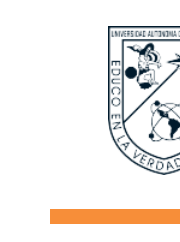

# UNIVERSIDAD AUTÓNOMA DE QUERÉTARO **DIVISIÓN DE INVESTIGACIÓN Y POSGRADO**

**FACULTAD DE INGENIERIA** 

### **INDICE**

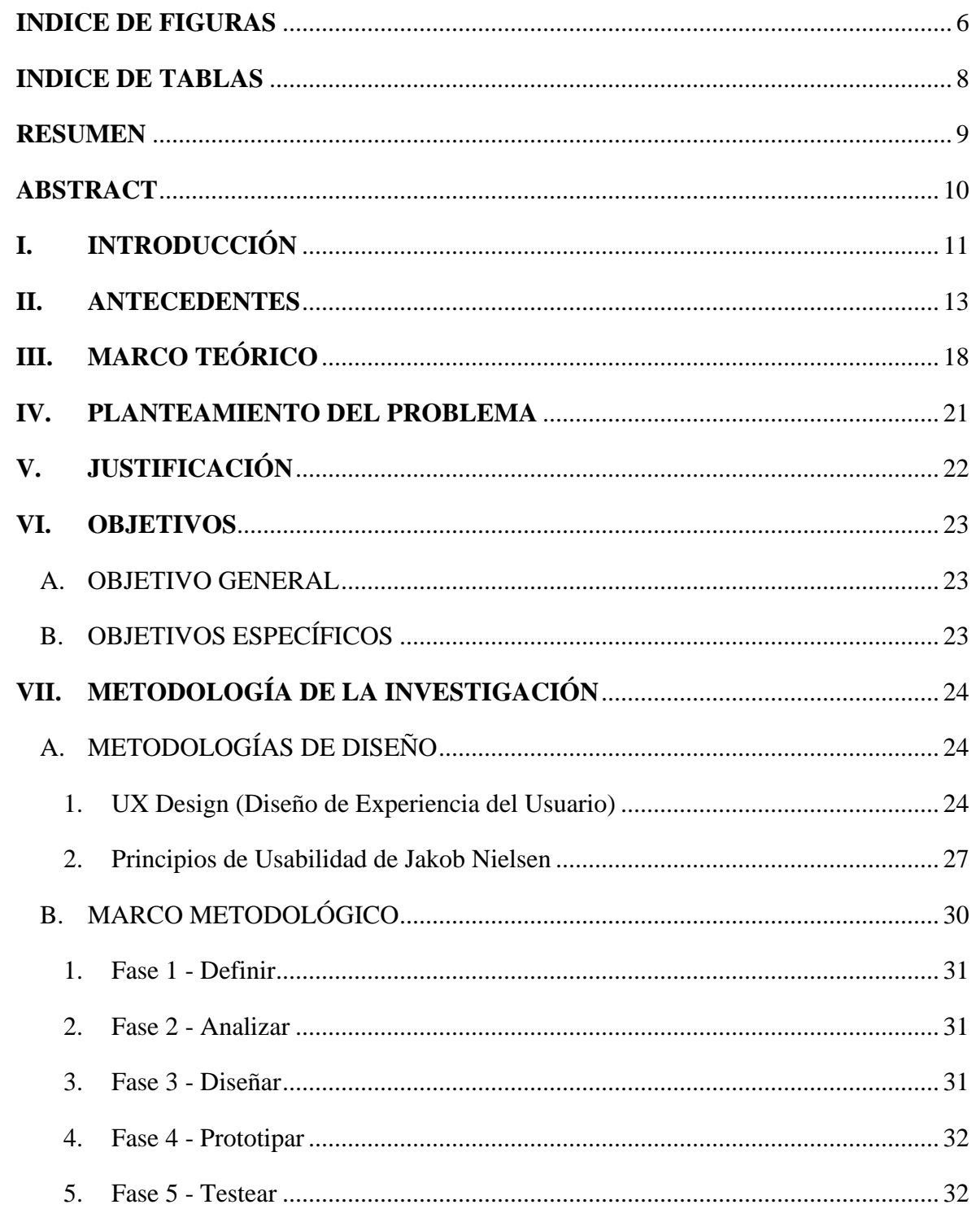

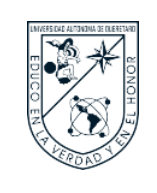

# UNIVERSIDAD AUTÓNOMA DE QUERÉTARO **DIVISIÓN DE INVESTIGACIÓN Y POSGRADO**

### FACULTAD DE INGENIERIA

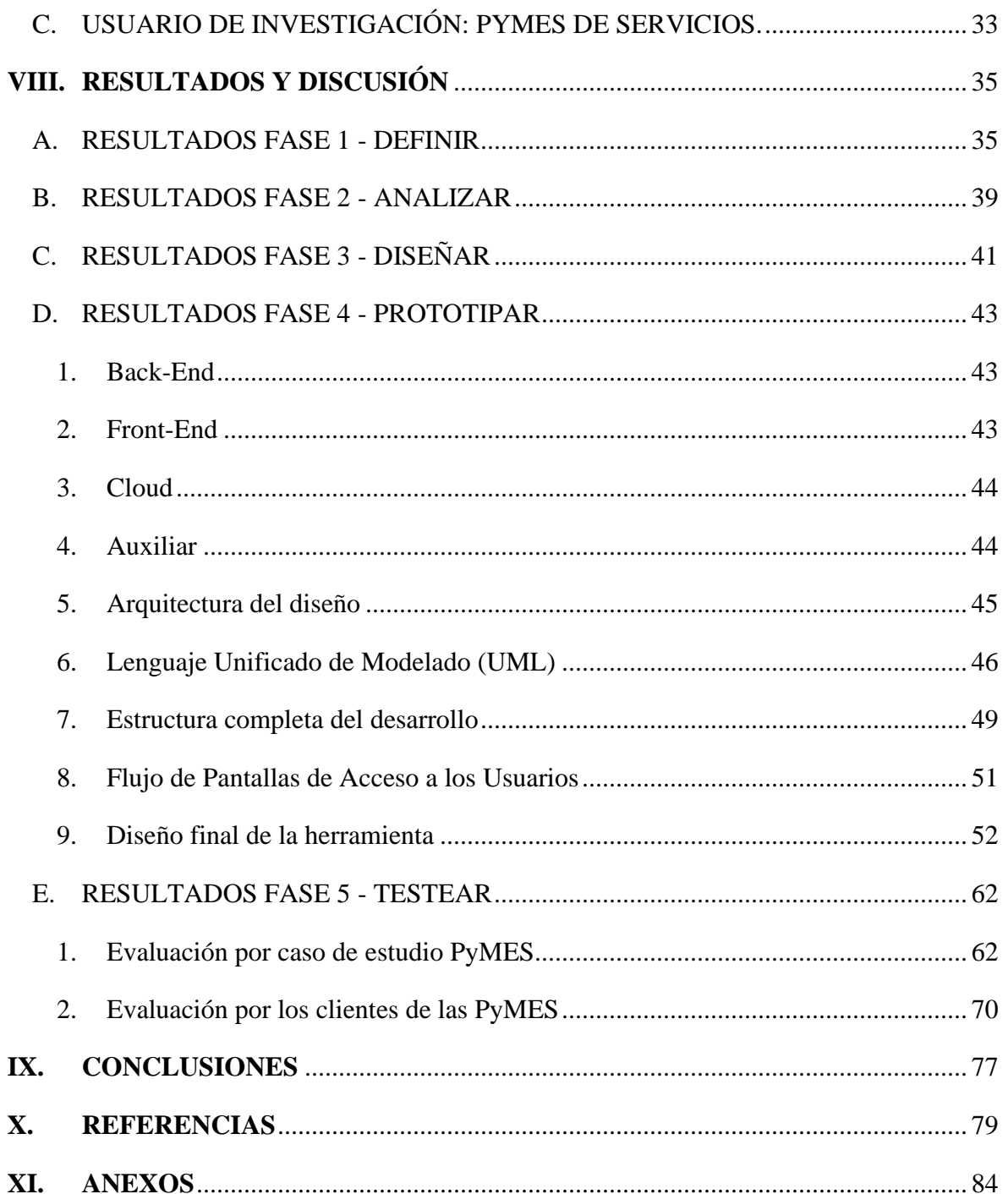

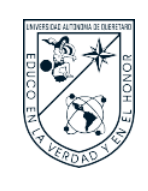

#### **INDICE DE FIGURAS**

<span id="page-6-0"></span>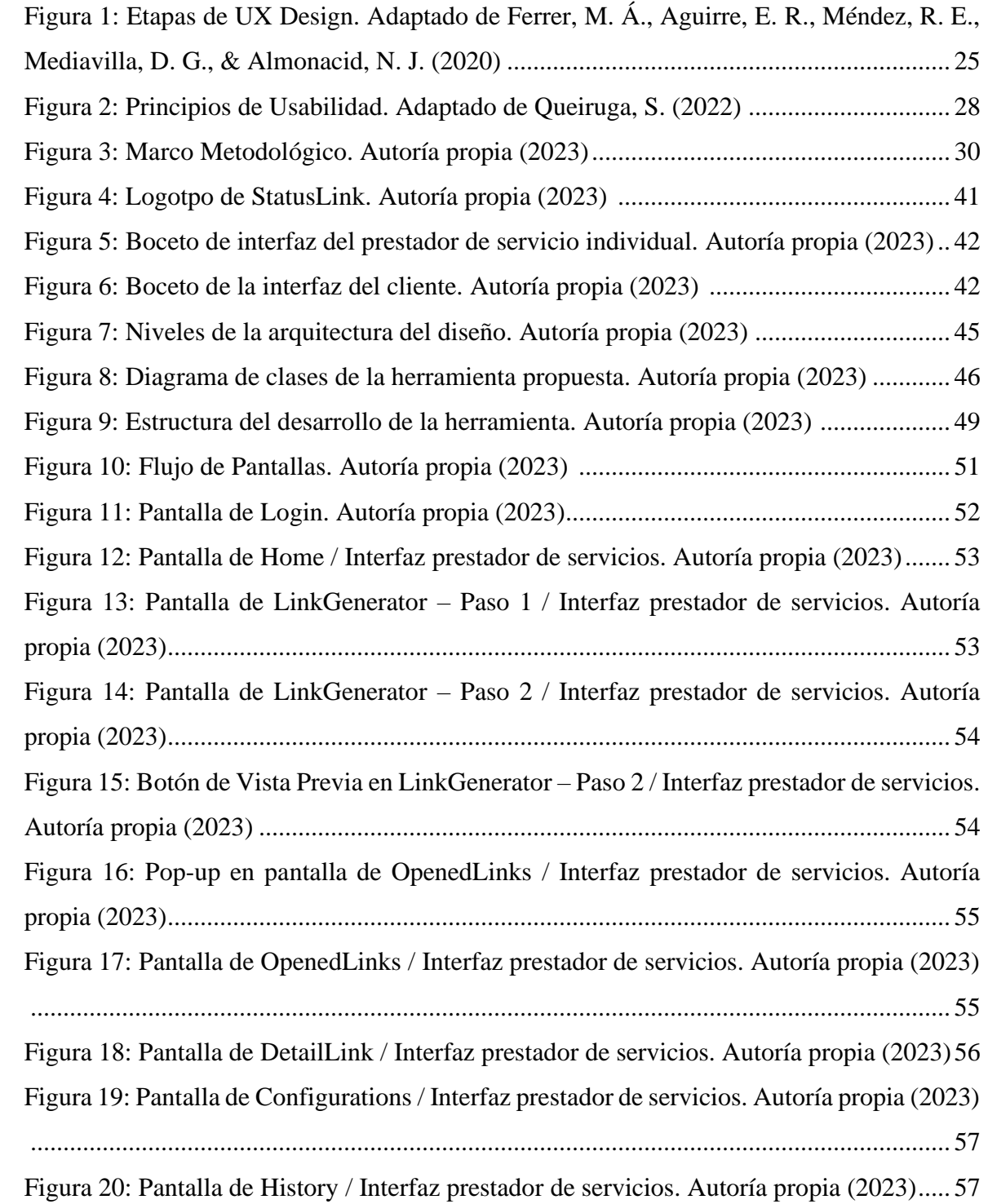

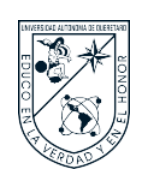

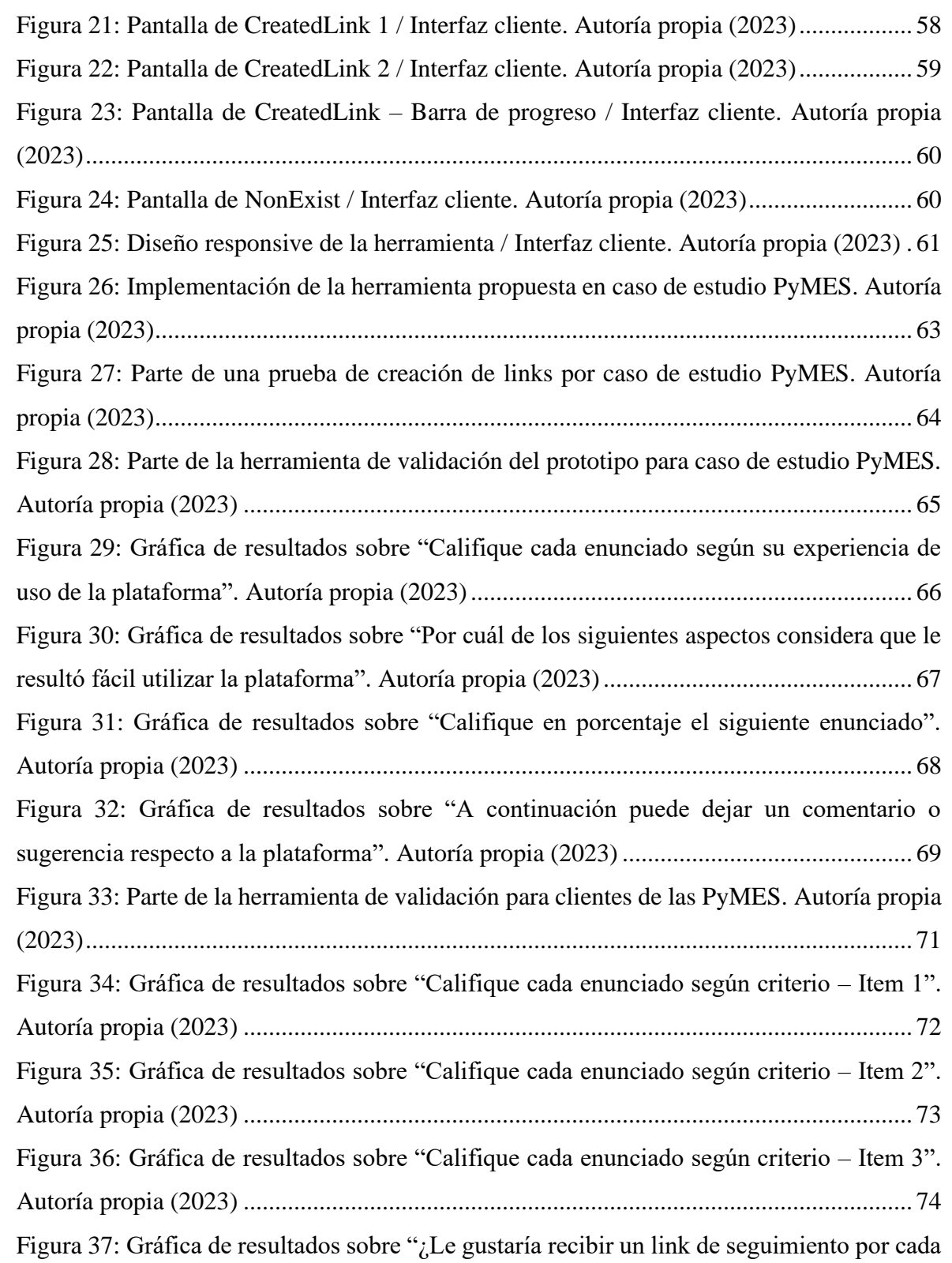

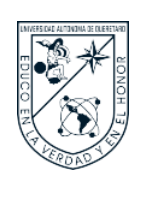

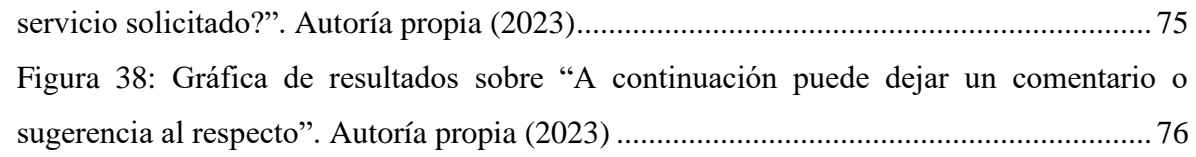

#### **INDICE DE TABLAS**

<span id="page-8-0"></span>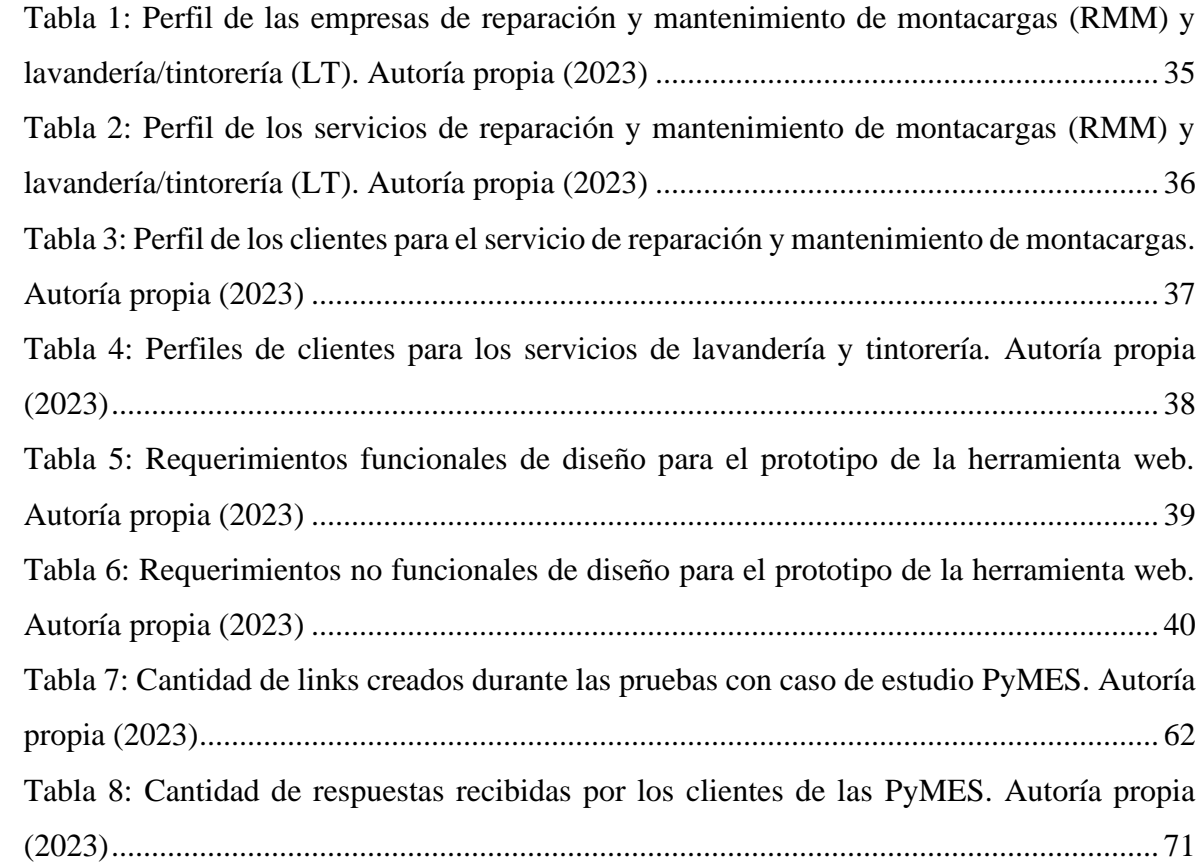

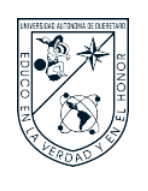

#### **RESUMEN**

<span id="page-9-0"></span>Actualmente la relación empresa cliente está tendiendo a digitalizarse, los clientes esperan recibir servicios diversos a través de plataformas que acepten sus requerimientos permitiendo que el uso de tecnologías móviles aparezca para brindar un servicio y enfoque más personalizado al usuario. De esta forma es posible dar la inclusión de nuevos servicios que puedan reemplazar a los tradicionales. De manera general, las PyMES no cuentan con el capital suficiente para poder invertir en desarrollos web que satisfagan sus necesidades de brindar un valor agregado a sus servicios, provocando que los prestadores de servicios se queden atrasados en la evolución a lo digital y su renuencia en la adopción de nuevas tecnologías no le permitan ser competencia frente a grandes corporaciones. Es por esto que este trabajo de investigación tiene como objetivo diseñar y desarrollar una herramienta orientada a prestadores de servicios individuales, que permita facilitar al cliente el seguimiento de su servicio en tiempo real; todo esto con el fin de agilizar el proceso de comunicación y en consecuencia mejorar el servicio al cliente dando alternativas a los métodos convencionales como es llamar o consultar por medio de mensajes de texto sobre el avance en el servicio. Para el diseño y desarrollo de la herramienta web se utilizó Python® como lenguaje de programación en conjunto con el framework web Django© para desarrollar la interfaz del prestador de servicios y para la interfaz del cliente se utilizaron los lenguajes CSS, HTML y JavaScript®. Como base de datos se utilizó DB Browser for SQLite®, y finalmente, para alojar el código en la nube se utilizó GitHub© y Render©.

Palabras clave: desarrollo web, PyMES, Python, UX Design.

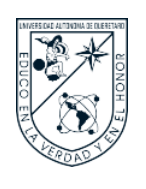

#### **ABSTRACT**

<span id="page-10-0"></span>Currently, the company-customer relationship is tending to digitalize, customers expect to receive different services through platforms that accept their requirements allowing the use of mobile technologies to provide a more personalized service and approach to the user. In this way it is possible to provide the inclusion of new services that can replace traditional ones. In general, SMEs do not have enough capital to invest in web developments that satisfy their needs to provide added value to their services, causing service providers to lag behind in the digital evolution, and their reluctance to adopt new technologies does not allow them to compete with large corporations. That is why this research work aims to design and develop a tool oriented to individual service providers, which allows to facilitate the customer the monitoring of their service in real time; all this in order to streamline the communication process and consequently improve customer service by providing alternatives to conventional methods such as calling or consulting via text messages on the progress of the service. Programming language Python® was used to design and develop this web tool, and web framework Django© as the service provider interface. CSS, HTML and JavaScript languages were used as client interface design. DB Browser for SQLite® was used as database, and for cloud hosting, GitHub© and Render©.

Keywords: Python, SMEs, User-Centered Design, web application.

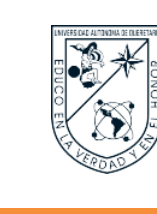

#### <span id="page-11-0"></span>**I. INTRODUCCIÓN**

En México existen problemas estructurales que dificultan el adecuado desarrollo de las pequeñas y medianas empresas, alrededor del 80% de las PyMES fracasan antes de los tres primeros años de operación y el 70% de ellas no llega al lustro de existencia (Álvarez Toledo et al., 2022).

Las Tecnologías de la Información y Comunicación (TIC) son definidas por Núñez Sánchez et al., (2015), como las tecnologías que se necesitan para la gestión y transformación de la información, dentro de ellas son de particular importancia los ordenadores y programas que permiten crear, modificar, almacenar, proteger y recuperar esa información de interés para diversos ámbitos.

La tecnología ocupa actualmente un papel importante en la gestión empresarial a nivel mundial, regional y local, por lo tanto, se ha convertido en un instrumento y en una herramienta fundamental para que las empresas sean cada vez más competitivas. Sin embargo, no todas las empresas se han beneficiado o tienen acceso a las TIC como lo señalan Saavedra y Tapia (2013) el grado de uso de TIC por parte de las PyMES en México es incipiente lo que estaría restándole competitividad para hacer frente a un mercado globalizado.

En una investigación realizada por Hirsch, Almaraz y Ríos (2015) cuyo objetivo fue analizar la implementación de las TIC en diferentes niveles en empresas del sector manufacturero del Estado de Querétaro, México, en particular, se analiza si hay diferencias en el uso de las TIC entre diferentes tipos de empresas con el fin de identificar posibles problemas y obstáculos a los que se enfrentan ciertas empresas, así como subrayar posibles áreas de intervención política para apoyar el desarrollo de la región. El resultado más importante es que entre más pequeñas las empresas y entre menor grado de desarrollo en su estructura organizacional tengan, más difícil es para ellas implementar las TIC. Esto no se debe primeramente a la falta de conciencia en este tipo de empresas, sino más bien a la falta

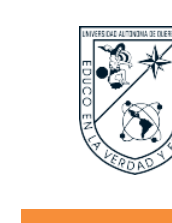

de recursos tecnológicos.

Según una nota escrita por Villafranco, (2017) para el sitio web Forbes México, menciona que, en México existen más de cuatro punto dos millones de unidades económicas, de las cuales 99.8% son pequeñas y medianas empresas (PyMES), las cuales representan 52% del PIB y generan el 72% del empleo del país. Hoy más que nunca, la tecnología es parte fundamental para que esos emprendimientos continúen por buen camino. Sin embargo, el total de unidades económicas en todo el país, se estima que solo el 6% de las PyMES en México utilizan las Tecnologías de la Información (TIC), lo anterior derivado de un estudio de Zoho Corp., empresa india desarrolladora de software.

Si la evolución hacia lo digital era ya un hecho, esta pandemia hizo que los procesos se aceleraran y ahora, pasar a lo digital se ha vuelto una necesidad. Muchos negocios hicieron esta transición a causa de la pandemia, sin embargo, algunos otros aún no lo han hecho, el principal reto para todas las empresas es evolucionar a lo digital, invertir en tecnología y digitalizar la mayor parte de sus procesos. Este tipo de inversión tiene grandes ventajas para las empresas, a pequeño, mediano y, sobre todo largo plazo (BBVA México, 2021).

Sánchez Valdés y Nava Rogel (2020) señalan que las unidades económicas más perjudicadas son las PyMES dado que sus ingresos disminuyeron debido a la baja demanda de sus productos y servicios, obligándolas a la reducción del personal ante la incapacidad de efectuar pagos por nómina y otros costos fijos.

De la Cruz-May y May-Guillermo (2021), planean que indudablemente, los desafíos derivados de la pandemia por COVID-19 han motivado la innovación, como medio para superar la crisis económica del país y de la región. Estos autores concluyen que la innovación ante la crisis sanitaria no es una necesidad eventual sino un estilo de vida que deben adoptar las empresas como parte de su cultura.

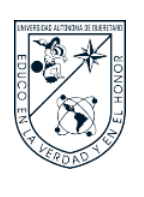

#### <span id="page-13-0"></span>**II. ANTECEDENTES**

Las empresas en México se clasifican en cuatro grandes grupos: microempresas, pequeñas y medianas empresas y grandes empresas. Las microempresas son todos aquellos negocios que tienen menos de diez trabajadores y generan ventas anuales de hasta cuatro millones de pesos. Las pequeñas empresas, tienen entre 11 y 30 trabajadores y generan ventas anuales superiores a los cuatro millones y hasta 100 millones de pesos. Las medianas empresas cuentan con 31 hasta 100 trabajadores, y generan anualmente ventas que van desde los 100 millones y pueden superar hasta 250 millones de pesos. Se consideran grandes empresas a aquellos negocios dedicados a los servicios y que tienen desde 101 hasta 250 trabajadores y tienen ventas superiores a los 250 millones de pesos (Secretaría de Comunicaciones y Transportes, 2019).

Las pequeñas y medianas empresas (PyMES) tienen un papel específico e importante en la economía mexicana en términos de presencia, producción y generación de empleo (Ramales, O. et al., 2021). Existiendo una gran variedad de estos negocios que juegan un papel decisivo en la economía de México. En este sentido López-Lemus et al., (2020) identifican que el liderazgo, la cultura y el clima organizacional que ejercen los grupos informales representan algunos de los factores clave en el rendimiento empresarial de las PyMES debido a que fortalece el incremento de la productividad en un mercado altamente competitivo.

En México existen más de cuatro millones de PyMES, según las estadísticas del Instituto Nacional de Estadística y Geografía (INEGI) obtenidas mediante la Encuesta Nacional Sobre Productividad y Competitividad de las Micro, Pequeñas y Medianas Empresas (ENAPROCE), realizada en el 2018, con estos datos se puede comprobar que a este tipo de empresas recae gran parte de la economía del país, son una vía para satisfacer las necesidades de la población, además de emplear a muchos ciudadanos dándoles la oportunidad de percibir un ingreso.

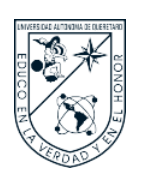

Algunas PyMES crecen hasta el punto de convertirse en una empresa grande, pero otras se quedan en este camino y no llegan a cumplir las expectativas que tenían desde un inicio. Algunos microempresarios que se aventuran a emprender un negocio no toman en cuenta los riesgos que esto conlleva, ya que además de hacer una inversión de tiempo y de capital, también tienen que tomar en cuenta los cambios del entorno (Sánchez et al., 2023).

Sin embargo, sucesos como la pandemia de SARS COVID-19 que inició en el año 2020 ha demostrado la necesidad de las pequeñas y medianas empresas de adoptar nuevas tecnologías para su operación, por ejemplo, la segunda edición del Estudio sobre Venta Online en PyMES 2020 de la Asociación Mexicana de Venta Online (AMVO) en colaboración con GS1 México, reveló que seis de cada diez PyMES vendieron en el comercio electrónico, con lo cual se incrementó un 94.6% esta actividad comprada con el año 2019. Por otro lado, las empresas con una facturación anual menor a 50 millones de pesos reconocieron la importancia y el detonante del SARS- COVID-19 para el uso de las TIC, ya que aproximadamente el 31% de las ventas de estas empresas se realizan en línea, sin embargo, hay muchas empresas que mostraron dificultades ya que no cuentan con las herramientas necesarias (Contreras et al., 2021).

A pesar del cierre definitivo de poco más de un millón de negocios en México a causa de la pandemia del SARS COVID-19, de acuerdo con cifras del INEGI, la importancia de las PyMES en México sigue siendo vital, ya que generan el 72% del empleo y más del 50% del Producto Interno Bruto (PIB) (BBVA México, 2021).

El Instituto Nacional de Estadística y Geografía identificó en el censo de 2020 las siguientes razones por las que no crecen las micro y pequeñas empresas de acuerdo a las estadísticas, más del 68.2 % de estos negocios se manejan bajo la informalidad, por lo que se debe considerar que las PyMES se encuentran limitadas ante las grandes empresas, éstas también contemplan algunas limitantes que no les permite ser altamente competitivas observando sus principales debilidades:

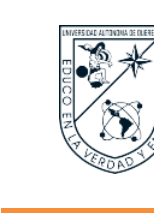

1. No hay cultura en adopción de la tecnología.

2. La falta de actualización en sus procesos.

Por otro lado, los principales problemas encontrados desde la perspectiva financiera de las PyMES, de acuerdo a estudios realizados por la Secretaría de Economía, (2012) son:

1. Inadecuada articulación del sistema económico, el cual favorece casi prioritariamente a las grandes y muy grandes empresas y corporaciones.

2. Falta de financiamiento o carestía del mismo, e inapropiada infraestructura técnicoproductiva.

- 3. Carencia de recursos tecnológicos.
- 4. La casi nula aplicación de adecuados sistemas de planificación empresarial.
- 5. Competencia desleal del comercio informal.
- 6. Globalización y prácticas desleales a nivel internacional
- 7. En general, la carencia de una cultura empresarial de los empresarios mexicanos.

La empresa auditora PwC (2019) definió la transformación digital como una combinación de estrategia y operaciones de negocio con innovación tecnológica, la analítica de datos y el diseño de nuevos servicios o rediseño de los existentes para aumentar la productividad y el crecimiento de la cadena de valor modelos de negocio, productos, experiencia al cliente y operaciones.

La transformación digital se define como la integración de las nuevas tecnologías en todas las áreas de una empresa para cambiar su forma de funcionar. El objetivo es optimizar los procesos, mejorar su competitividad y ofrecer un nuevo valor añadido a sus clientes. La transformación digital implica un cambio en la mentalidad de los directivos y los empleados de las organizaciones. Es una apuesta de futuro hacia nuevos métodos de trabajo que aprovechen todo el potencial de la digitalización (Arana, 2020).

La transformación digital según Slotnisky (2016), no está basada en la tecnología que

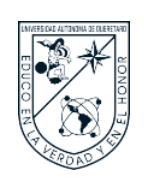

se aplique en una empresa sino en las personas que laboren en esa empresa, por eso el factor decisivo para hacer que las empresas tengan éxito es la facultad que las personas tienen para usar dichas tecnologías. La transformación digital en el mundo se ha visto fuertemente impulsada por la pandemia de SARS COVID-19 que comenzó en el año 2020, las empresas se han visto obligadas a implementar nuevas tecnologías en su organización para enfrentar los retos que aparecieron derivado de esta pandemia.

La tecnología es un factor clave en la transformación digital, pero no es suficiente, el elemento diferencial para alcanzar el éxito en la transformación digital son las personas. La transformación digital tiene la facultad de mejorar el rendimiento de una empresa, así como su competitividad gracias al uso que las personas hacen de la tecnología. Las empresas requieren de atracción de profesionales que tengan habilidades técnicas multidisciplinarias, que controlen la parte online, dominen las redes sociales y tenga visión del negocio. Es en esta parte donde la atracción y retención del talento digital se vuelve fundamental (Ballester Molina, 2020).

Las tecnologías de información y comunicación (TIC) son el conjunto de herramientas relacionadas con la transmisión, procesamiento y almacenamiento digitalizado de la información. Un aliado del emprendimiento, tanto en nuevos conceptos como en lo tradicional (World Economic Forum, 2019).

Entre los instrumentos que proporciona el uso de las TIC, el Internet se considera el motor principal de la sociedad actual de la información y la herramienta revolucionaria que ha permitido desarrollar conocimientos e intercambiar información con el mundo (Díaz et al., 2017). Hablar de TIC también es hacerlo del desarrollo de herramientas como el Software, que simplifican y agilizan los procesos y la toma de mejores decisiones; en este contexto algunos de estos Software son utilizados por las pequeñas y medianas empresas para gestionar el componente contable con relación a la productividad (Mondragón et al.).

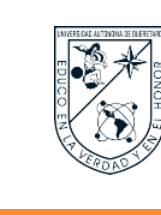

Como lo mencionan Ibarra, González y Cervantes, (2016) y Villafuerte-Godínez & Leiva (2015), las TIC aun no son aprovechadas eficientemente a pesar de ser consideradas un elemento generador de mayores clientes, ingresos y fortalecimiento de las empresas.

De acuerdo con Citrix Systems y Wakefield Research, (2019), se indica que la relación empresa cliente está tendiendo a digitalizarse, los empleados, usuarios y clientes esperan recibir servicios diversos a través de plataformas que acepten sus requerimientos; permitiendo que el uso de tecnologías móviles aparezca para brindar un servicio y enfoque más personalizado al usuario. De esta forma es posible dar la inclusión de nuevos servicios que puedan reemplazar a los tradicionales.

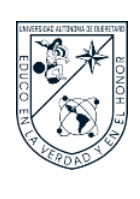

#### <span id="page-18-0"></span>**III. MARCO TEÓRICO**

Actualmente el desarrollo web es un proceso muy estudiado y con mucha trayectoria, lo que se hace evidente con las numerosas herramientas, procesos estandarizados para este tipo de desarrollo, y el creciente número de páginas y aplicaciones web que pueden encontrarse (Coronado Rodríguez y Jaramillo Botero, 2021).

Es posible dividir las partes que componen este tipo de aplicaciones en:

- **Backend**: el concepto de "Backend" se refiere a la capa de acceso a los datos de software que es no visible o es inaccesible para el usuario. Esta capa es la responsable de la funcionalidad, seguridad y optimización de recursos del sitio web o aplicación. Además, contiene toda la lógica interna de la aplicación para su correcto funcionamiento, incluida la base de datos que almacena los datos de la aplicación dentro de un servidor (Pérez Ibarra et al., 2021).
- **Frontend**: el "Frontend" de una aplicación o página web permite al usuario interactuar con ella, también conocida como lado del cliente, básicamente consiste en todo lo que vemos en la pantalla para que la información se pueda presentar de manera más amigable para el usuario (Kenneth Stoney, 2020). Para desarrollar el frontend se utilizan herramientas como HTML, CSS y JavaScript.

Como puede verse, una aplicación web tiene muchos niveles que requieren conectarse entre sí para tener un buen funcionamiento y prestar bien su servicio; es por esto que existen herramientas llamadas Frameworks que integran estos diferentes segmentos de manera estandarizada.

• **Framework**: en el desarrollo de software, un framework es una composición conceptual y tecnológica con un soporte bien definido, habitualmente con módulos de software concretos, en base a la cual otro proyecto de software puede ser fácilmente organizado y desarrollo (Manzano Zumba y Cobo Rodríguez, 2014).

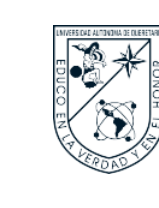

Para el desarrollo de software es imprescindible el uso de frameworks ya que incluyen bibliotecas, lenguaje, soportes entre otras herramientas la cuales facilitan el desarrollo de aplicaciones web.

La arquitectura que poseen los frameworks interactúa bajo el Modelo Vista Controlador (MVC) ya que los desarrolladores deben dividir la documentación; este separa la aplicación que se desarrolla en tres modelos separados que interactúan entre sí (González y Romero, 2012):

- **Modelo-Vista-Controlador (MVC)**: Este separa la aplicación que se desarrolla en tres modelos separados que interactúan entre sí:
	- o Modelo: Es la capa que accede a la base de datos de la aplicación, establece la conexión con esta y hace las consultas.
	- o Controlador: Esta es la parte que selecciona la información que se mostrará y como se mostrará, procesa la información e indica que consultas deben hacerse.
	- o Vista: Es la encargada de las entradas y salidas de información relacionada con el usuario, utiliza la capa del controlador como intermediaria para manejar y alcanzar los datos requeridos para regresar al usuario.
- **Base de datos**: una base de datos relacional también conocidas como SQL tiene la función de establecer relaciones entre diversos tipos de datos que son representados mediante tablas. Es decir, cada tabla dentro de la base de datos se compone de una fila la cual es un registro que representa una clave principal, una columna que vendría hacer los atributos y donde el registro tiene un valor por cada uno de los atributos así permitiendo establecer cada una de las relaciones existentes entre la clave principal y la clave foránea (Saltos Pérez, 2022).

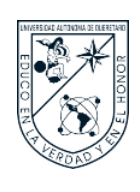

• **Cloud Computing**: se trata de la necesidad de obtener información bajo demanda de recursos informáticos a través de Internet, cuyo objetivo principal es ofrecer almacenamiento de datos, acceso a servidores y bases de datos, etc (Yazbek Almeida, 2022).

La computación en la nube (en inglés Cloud Computing) ofrece algunas ventajas tales como:

- a) Optimización de gastos: se evitará el gasto obteniendo equipos con recursos limitados y se irán adaptando en función a sus necesidades.
- b) Conectividad global: La portabilidad de la información es fundamental por lo que se puede contar con la información en cualquier lugar con acceso a Internet.
- c) Escalabilidad: La posibilidad de cambiar la capacidad de datos requerida, sin preocuparse de la infraestructura que lo realiza.
- d) Gastos compartidos: Al compartir recursos entre clientes se podrá optimizar gastos con mejores beneficios (Gómez Trapero, 2016).

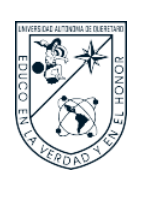

#### <span id="page-21-0"></span>**IV. PLANTEAMIENTO DEL PROBLEMA**

Las empresas orientadas a la prestación de servicios se encuentran con el problema de que sus clientes no pueden acceder al estado actual en que se encuentra su servicio contratado de forma oportuna y eficiente, debido a que, las plataformas web existentes se encuentran fuera de sus capacidades económicas, por lo que los clientes recurren a comunicarse constantemente con los prestadores de servicios individuales con el fin de obtener información acerca del avance en el servicio.

Además, esta comunicación constante provoca que el proceso de atención a los clientes genere retrasos y ralentice el proceso de servicio, haciendo que el tiempo de respuesta de parte del prestador de servicios no sea óptimo. En este sentido, el tiempo que se requiere para dar actualizaciones a los diferentes clientes es demasiado largo y esto puede llegar a ocasionar pérdidas económicas tanto a la empresa que brinda el servicio como a sus clientes.

Es por esto que, a pesar de sus esfuerzos, la falta de herramientas de seguimiento de los servicios y la interacción entre cliente y prestador de servicios, influyen en la percepción del cliente sobre el valor agregado del servicio solicitado; provocando que los prestadores de servicios se queden atrasados en la evolución a lo digital y su renuencia en la adopción de nuevas tecnologías no les permitan ser competencia frente a grandes corporaciones.

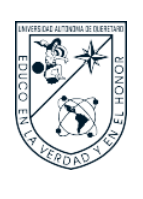

#### <span id="page-22-0"></span>**V. JUSTIFICACIÓN**

Las aplicaciones móviles se han posicionado como una herramienta que permite a los clientes de diversos servicios y de cualquier índole acceder en forma temprana a las empresas que los brindan. Esto ha permitido que el servicio pueda acomodarse a los requerimientos del cliente independiente de cuál sea el bien o el servicio que se esté gestionando de parte del proveedor.

Con respecto a las empresas orientadas a la prestación de servicios buscan actualizar el proceso que tienen sus clientes a la hora de acceder a sus servicios, sin embargo, identificar el proceso para desplegar sus servicios a través de aplicaciones web y el tipo de aplicaciones que se adapten a sus necesidades puede ser una limitante a la hora en la que la empresa crea la experiencia del cliente para usar sus aplicaciones. Esto puede significar un retroceso en lugar de un método potenciador de las empresas orientadas a servicios de mantenimiento.

Entonces, en respuesta al problema identificado, el presente trabajo surge como respuesta para establecer una mejor comunicación entre los prestadores de servicios individuales y sus clientes a través del diseño y desarrollo de una herramienta digital que permite brindar el seguimiento sobre el avance del servicio en tiempo real. No obstante, como caso de aplicación, se presenta el caso de estudio para la gestión de reparación y mantenimientos de montacargas.

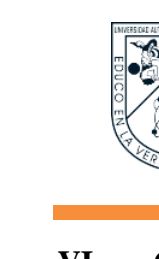

#### <span id="page-23-1"></span><span id="page-23-0"></span>**VI. OBJETIVOS**

#### A. OBJETIVO GENERAL

Diseñar una herramienta orientada a prestadores de servicios individuales, que permita facilitar al cliente el seguimiento de su servicio a partir de una serie de notificaciones digitales.

#### <span id="page-23-2"></span>B. OBJETIVOS ESPECÍFICOS

- 1. Analizar y clasificar el tipo de procesos o etapas que se incluyen en el servicio al cliente.
- 2. Analizar herramientas de seguimiento enfocadas en servicio al cliente con los prestadores de servicios.
- 3. Diseñar y desarrollar la interfaz servicio-herramienta-cliente del prototipo digital alineado a las consideraciones previas.
- 4. Aplicar pruebas de funcionamiento del prototipo digital desarrollado.
- 5. Generar producto mínimo viable y validar su funcionamiento y usabilidad en un caso de estudio.

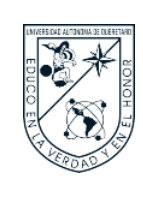

#### <span id="page-24-0"></span>**VII. METODOLOGÍA DE LA INVESTIGACIÓN**

<span id="page-24-1"></span>A continuación, se presentan dos metodologías de diseño con enfoque en el usuario.

#### A. METODOLOGÍAS DE DISEÑO

Como base de la investigación, se parte con el análisis de la metodología UX Design y la aplicación de los Principios de Usabilidad para validación. A continuación, se detalla cada una de las metodologías para conocer en qué consisten.

#### **1. UX Design (Diseño de Experiencia del Usuario)**

<span id="page-24-2"></span>Donald Norman y Jakob Nielsen, fundadores de Nielsen Norman Group (NN/g) en 1998, empresa estadounidense de consultoría líder en experiencia de usuario basada en la investigación, proponen que la experiencia del usuario abarca todos los aspectos de la interacción del usuario final con la empresa, sus servicios y sus productos (Saquero Ros, 2019).

La definición que nos ofrece el estándar internacional sobre ergonomía de la interacción del sistema humano, ISO 9241-210, define la experiencia de usuario como "las percepciones y respuestas de una persona como resultado del uso o uso anticipado de un producto, sistema o servicio". De acuerdo con la definición del ISO, la experiencia de usuario incluye todas las emociones, creencias, preferencias, percepciones, respuestas físicas y psicológicas, comportamientos y logros de los usuarios que ocurren antes, durante y después del uso. Además, el ISO enumera tres factores que influencian la experiencia de usuario: sistema, usuario y contexto del uso (Saquero Ros, 2019).

Para Stefanini Group (2020), la experiencia del usuario (UX) es la suma de los efectos causados por una persona que utiliza una solución digital. Los esfuerzos de UX se concentran en la experiencia que tienen las personas cuando interactúan con un producto o servicio específico. El UX Design se ha convertido en una metodología clave que debe estar presente en las diferentes etapas y puntos de contacto que se generan entre la empresa y su cliente, en

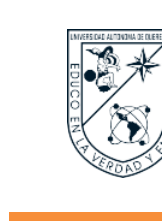

los siguientes momentos:

- a) Antes de la experiencia: para el análisis previo y entender si el servicio/producto se ajusta a lo que el cliente quiere.
- b) Durante la experiencia: para conocer la interacción y reacciones del cliente con el servicio/producto.
- c) Después de la experiencia: para realizar ajustes y cambios constantes en el servicio/producto.

La experiencia de uso, es el término que se utiliza para describir todo aquello que un usuario percibe, intuye, siente y experimenta cuando interacciona con un sistema (Mor Pera, 2017).

#### **Etapas de la Metodología UX Design:**

Como se muestra en la Figura 1, UX Design consta de cinco etapas, las cuales se detallan a continuación.

#### <span id="page-25-0"></span>**Figura 1**

Etapas de UX Design.

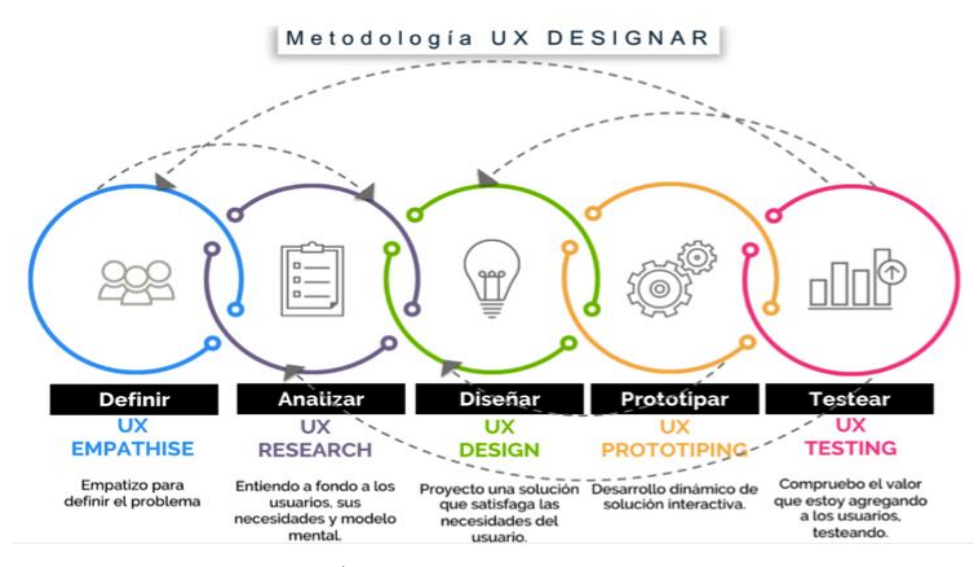

Nota: Adaptado de Ferrer, M. Á., Aguirre, E. R., Méndez, R. E., Mediavilla, D. G., & Almonacid, N. J. (2020). UX Research: Investigación en experiencia de usuario para diseño de mapa interactivo con variables georreferenciadas en EMR. Revista Espacios, 41(01), 27- 45.

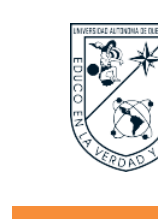

#### • DEFINIR

Durante esta etapa se trata de obtener la mayor cantidad de información posible y necesaria, tanto acerca del cliente como de los usuarios (AttachMedia, s.f.).

#### • ANALIZAR

En esta etapa se aplican criterios científico-técnicos como culturales para organizar toda la información obtenida durante la etapa anterior (AttachMedia, s.f.).

#### • DISEÑAR

En esta etapa se define la iconografía, tipografía y estilo de diseño final. Las actividades que se realizan en esta etapa son (AttachMedia, s.f.):

- a) Diseño gráfico de cada pantalla del producto digital.
- b) Elaboración de una guía de diseño de interacción.

#### • PROTOTIPAR

Es la etapa en la que se plasman los resultados de la etapa anterior, ahora con todos los requerimientos técnicos con el fin de que sean comprendidos por usuarios, cliente y el resto del equipo de trabajo (AttachMedia, s.f.).

#### **TESTEAR**

Es la etapa en la que se comprueban las propuestas en prototipos. Las pruebas se realizan a usuarios finales previa aprobación del cliente con el objetivo de saber si se han logrado los objetivos y demandas planteadas (AttachMedia, s.f.).

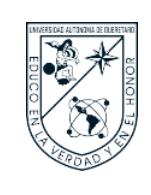

#### **2. Principios de Usabilidad de Jakob Nielsen**

<span id="page-27-0"></span>Se descompone habitualmente en "atributos", que pueden ser medidos utilizando técnicas denominadas pruebas de usabilidad. Según el enfoque tradicional, las pruebas de usabilidad se aplican sobre el producto software para garantizar o determinar si el mismo alcanza un nivel aceptable de usabilidad (Nielsen & Molich, 1990).

La usabilidad, cuando se interpreta desde la perspectiva de los objetivos personales de los usuarios, puede incluir el tipo de aspectos perceptivos y emocionales típicamente asociados con la experiencia del usuario. Los criterios de usabilidad pueden utilizarse para evaluar aspectos de la experiencia del usuario (ISO, 2018).

La usabilidad es una cualidad abstracta por lo cual no puede ser medida directamente. Se descompone habitualmente en "atributos", que pueden ser medidos utilizando técnicas denominadas pruebas de usabilidad. Según el enfoque tradicional, las pruebas de usabilidad se aplican sobre el producto software para garantizar o determinar si el mismo alcanza un nivel aceptable de usabilidad (Nielsen & Molich, 1990).

La usabilidad refiere al grado en que un producto puede ser manipulado por usuarios determinados para conseguir metas específicas con efectividad, eficiencia y eficacia dado un contexto específico de uso (ISO, 2018).

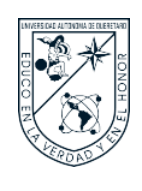

# **UNIVERSIDAD AUTÓNOMA DE QUERÉTARO DIVISIÓN DE INVESTIGACIÓN Y POSGRADO**

### **FACULTAD DE INGENIERIA**

Como se puede ver en la Figura 2 se enlistan los Principios de Usabilidad, los cuales se detallan a continuación.

#### <span id="page-28-0"></span>**Figura 2**

Principios de Usabilidad.

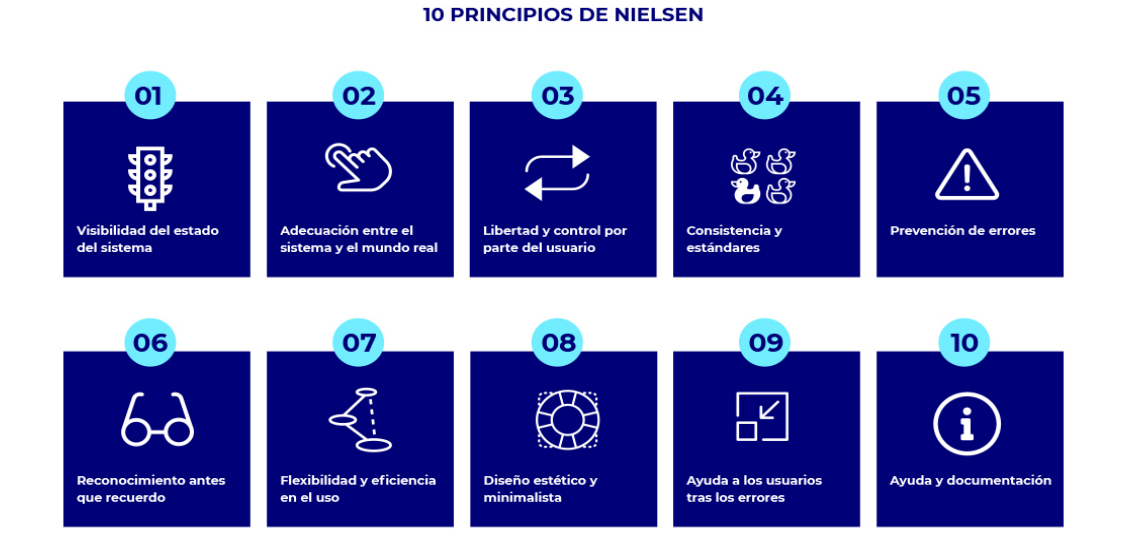

Nota: Adaptado de Queiruga, S. (2022). Qué es un análisis heurístico, cómo se realiza y cuáles son sus aplicaciones en UI & UX. Revista Marketing 4 Ecommerce.

#### • VISIBILIDAD DEL ESTADO DEL SISTEMA

El sistema debe siempre mantener informado al usuario de lo que está ocurriendo. Un ejemplo de esto es cuando se sube un archivo a Google Drive, el sistema nos informa que está cargando y el tiempo restante para finalizar la acción.

#### • RELACIÓN ENTRE EL SISTEMA Y EL MUNDO REAL

El sistema debe utilizar un lenguaje para el usuario alejado de tecnicismos, con mensajes y palabras que resulten familiares al usuario.

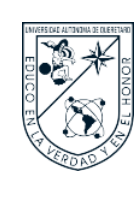

#### • CONTROL Y LIBERTAD DEL USUARIO

El usuario debe tener el control del sistema, no se puede limitar su acción.

#### • CONSISTENCIA Y ESTÁNDARES

El sistema debe estar diseñado de forma que el usuario no tiene por qué saber qué diferentes palabras, situaciones o acciones significan lo mismo.

#### • PREVENCIÓN DE ERRORES

El sistema debe proporcionar asistencia para evitar que el usuario caiga en errores.

#### • RECONOCIMIENTO ANTES QUE RECUERDO

El sistema debe hacer visibles acciones y opciones para que el usuario no tenga que recordar información entre distintas secciones o partes del sistema.

#### • FLEXIBILIDAD Y EFICIENCIA DE USO

El sistema debe ser fácil de usar para usuarios nuevos, pero también proporciona atajos para usuarios avanzados.

#### • ESTÉTICA Y DISEÑO MINIMALISTA

El sistema no debe contener información innecesaria que distraiga al usuario.

### • AYUDAR A LOS USUARIOS A RECONOCER, DIAGNOSTICAR Y RECUPERARSE DE ERRORES

El sistema debe ser capaz de enviar mensajes de error en un lenguaje claro y simple, además de sugerir posibles soluciones para que el usuario lo comprenda fácilmente.

#### • AYUDA Y DOCUMENTACIÓN

Aunque el sistema sea capaz de utilizarse sin ayuda, debe proveer ayuda al usuario en caso de que lo necesite. Esta ayuda debe ser fácil de encontrar dentro del sistema, con los pasos concretos a seguir y no ser demasiado extensos, para facilitar la comprensión al usuario.

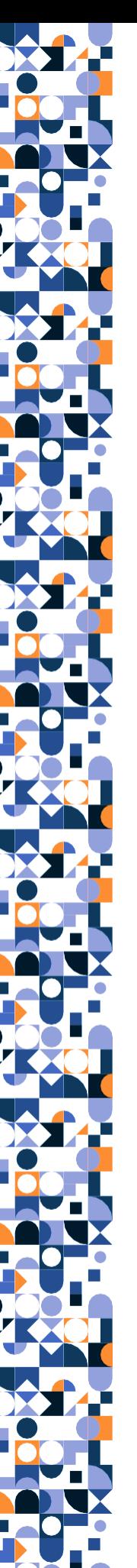

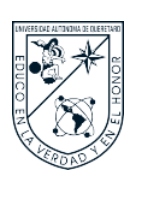

#### B. MARCO METODOLÓGICO

<span id="page-30-0"></span>De la metodología UX Design se toman las cinco etapas: definir, analizar, diseñar, prototipar y testear. En la Figura 3 se muestra el marco metodológico a seguir en la investigación.

#### <span id="page-30-1"></span>**Figura 3**

Marco Metodológico.

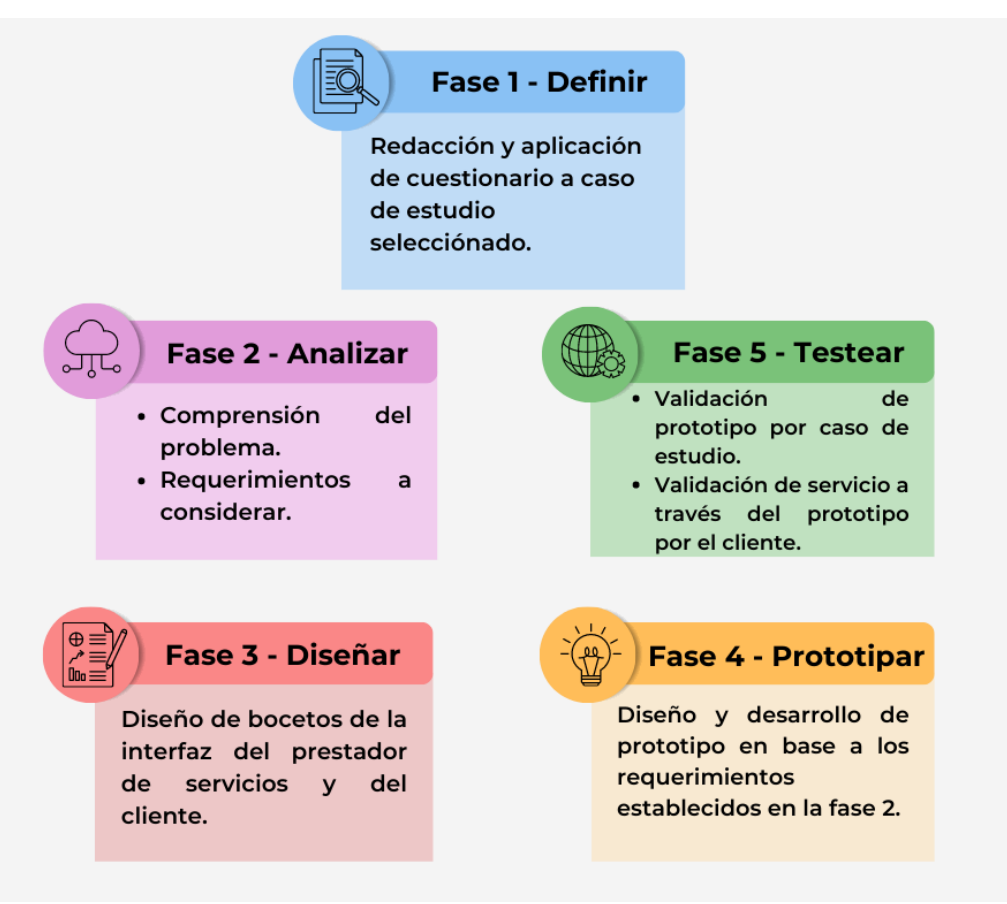

En cada una de las fases se implementaron distintos métodos, técnicas e instrumentos, a continuación, se detalla cada una de las fases.

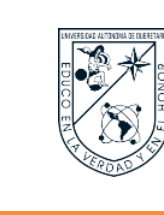

#### **1. Fase 1 - Definir**

<span id="page-31-0"></span>La Fase 1 – Definir consiste en caracterizar a los usuarios involucrados en la investigación y definir una herramienta de recolección de datos que permita recabar de los usuarios toda la información inicial necesaria para ser analizada.

Como técnica del UX Design se aplicará la entrevista con los usuarios, utilizando la encuesta de tipo la de antes y después, en esta fase se aplicará la encuesta de antes a los usuarios seleccionados. El cuestionario fue estructurado bajo los temas de tipo de procesos o etapas que se incluyen en el servicio al cliente y herramientas de seguimiento enfocadas en servicio al cliente con los prestadores de servicios o PyMES.

#### **2. Fase 2 - Analizar**

<span id="page-31-1"></span>La Fase 2 – Analizar consiste en organizar la información obtenida y sentar las bases con las cuales se analizarán las oportunidades para atacar el problema de investigación.

Como técnica del UX Design se aplicará el card sorting, con el fin de establecer los requerimientos funcionales y no funcionales a tomar en cuenta para el diseño y desarrollo del prototipo.

#### **3. Fase 3 - Diseñar**

<span id="page-31-2"></span>La Fase 3 – Diseñar consiste en diseñar los bocetos de la interfaz del prestador de servicios y del cliente como conceptos de idea a seguir para el diseño y desarrollo del prototipo de la herramienta propuesta.

Como técnica del UX Design se aplicarán diagramas de presentación donde se visualizarán los bocetos diseñados.

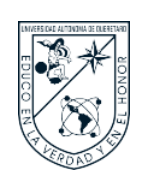

#### **4. Fase 4 - Prototipar**

<span id="page-32-0"></span>La Fase 4 – Prototipar consiste en el diseño y desarrollo del prototipo de la herramienta propuesta conforme a requerimientos identificados en las fases anteriores. Para el diseño y seguidamente el desarrollo de la herramienta propuesta se utilizarán distintas tecnologías para lograr cumplir con los objetivos establecidos.

Como técnica del UX Design se aplicarán los diagramas de organización y funcionamiento donde se visualizará el modelo a utilizar para el diseño, el flujo de pantallas, estructura del desarrollo del prototipo y diseño final una vez realizado el deployment o o alojamiento del código del proyecto en la nube.

#### **5. Fase 5 - Testear**

<span id="page-32-1"></span>La Fase 5 – Testear consiste en evaluar y analizar los resultados en cuanto al funcionamiento y posterior validación del prototipo de la herramienta propuesta.

Como técnica del UX Design se aplicará nuevamente la entrevista con los usuarios utilizando la encuesta de tipo antes y después, en esta fase se aplicará la encuesta de después, donde el usuario de investigación utilizará durante un periodo de tiempo la herramienta diseñada y luego evaluará su funcionamiento para validar el diseño final. Una vez validado el prototipo se protegerá por medio de derecho de autor ante la institución correspondiente.

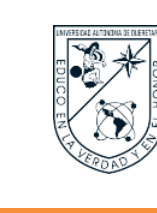

#### C. USUARIO DE INVESTIGACIÓN: PYMES DE SERVICIOS.

<span id="page-33-0"></span>En concordancia con los porcentajes globales, las PyMES en México son el segmento económico con mayor aportación en número de empresas y personal ocupado, dado que el 92.9% de las empresas son micro, el 5.9% pequeñas, 1.0% medianas y 0.2% grandes empresas (Dini y Stumpo, 2020).

Aplicando el tipo de Muestreo Opinático, donde Berenguera et al. (2014) mencionan que "la selección de contextos y/o informantes se realiza siguiendo criterios explícitos más pragmáticos, como la facilidad y la factibilidad de los contactos, la accesibilidad, el interés concreto de un grupo, etc., y el constructo teórico previo es inexistente o muy débil."

Se seleccionó a las PyMES del municipio de Santiago de Querétaro, Querétaro por sus características económicas y físicas, además de su notable tamaño en cuanto al número de trabajadores, comparado a las grandes corporaciones, puesto que son muy importantes en la cadena económica del país.

Se seleccionó a las PyMES del sector económico de Servicios por la relación entre sus clientes y por el servicio mismo qué ofrecen, puesto que muchas generan un bien intangible (servicio) y da lugar a qué se pueda establecer un método de seguimiento en el servicio que ha sido contratado por sus clientes.

El muestreo se aplicó por estrategia de conveniencia y se realizó principalmente según criterios de accesibilidad a la población de estudio. Sin embargo, se intentó qué la PyMES seleccionada cumplan con la mayoría de los criterios establecidos:

- Accesibilidad para el investigador.
- Giro empresarial.
- Relación con el cliente.
- Tipos de servicios que brinda la empresa.
- Duración de los servicios que brinda la empresa.

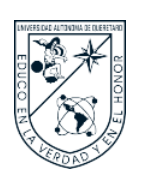

Finalmente, como caso de estudio se seleccionó a las PyMES del sector económico de Servicios dedicados al Mantenimiento y Reparación de Montacargas. Según el Directorio Estadístico Nacional de Unidades Económicas (DENUE) del Instituto Nacional de Estadística y Geografía (INEGI) al 2023, existen 12 establecimientos económicos dedicados a la reparación y mantenimiento de montacargas en el municipio de Santiago de Querétaro, Querétaro, por tanto, esta es la población de estudio. Sin embargo, de los 12 establecimientos, solo dos accedieron a participar en la investigación.

En cuanto a la selección de usuarios específicos que formarán parte de la investigación son:

- Directivos y empleado: aplicar cuestionario inicial, utilizar la herramienta propuesta, evaluar la usabilidad de la misma.
- Clientes: aplicar evaluación de satisfacción por el uso de la herramienta propuesta.

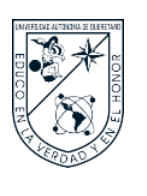

#### <span id="page-35-1"></span><span id="page-35-0"></span>**VIII. RESULTADOS Y DISCUSIÓN**

#### A. RESULTADOS FASE 1 - DEFINIR

En esta fase como se mencionó anteriormente se aplicó un breve cuestionario a manera de plática, con el fin de obtener información importante como base inicial de la investigación. Esta plática se llevó a cabo con el caso de estudio seleccionado y otros rubros de servicios individuales, en este caso el de lavanderías, y tintorerías, para conocer la situación actual en cuanto al proceso que siguen para brindar sus servicios a los clientes y si permiten dar seguimiento sobre el avance. Este cuestionario se puede contemplar en el Anexo 1.

Como resultado se obtiene un análisis de los perfiles de las empresas, sus servicios y los clientes, a continuación, detallado. En la Tabla 1, se detalla el perfil de empresa del caso de estudio seleccionado y un segundo servicio para obtener una comparación en sus características.

#### <span id="page-35-2"></span>**Tabla 1**

Perfil de las empresas de reparación y mantenimiento de montacargas (RMM) y lavandería/tintorería (LT).

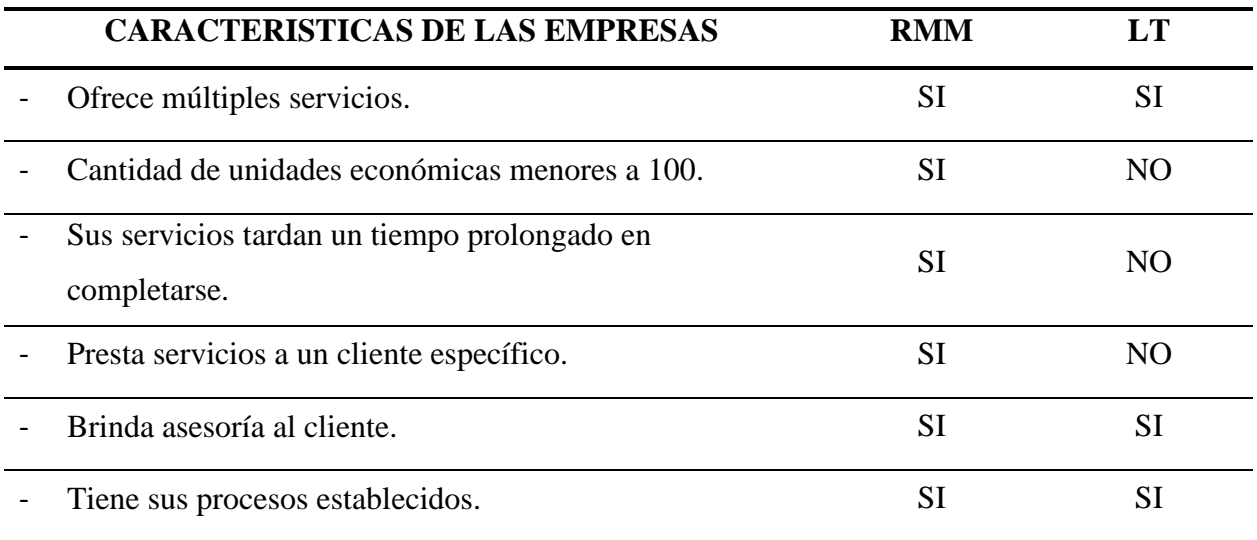
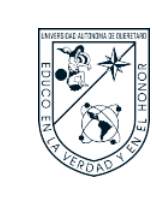

#### **FACULTAD DE INGENIERIA**

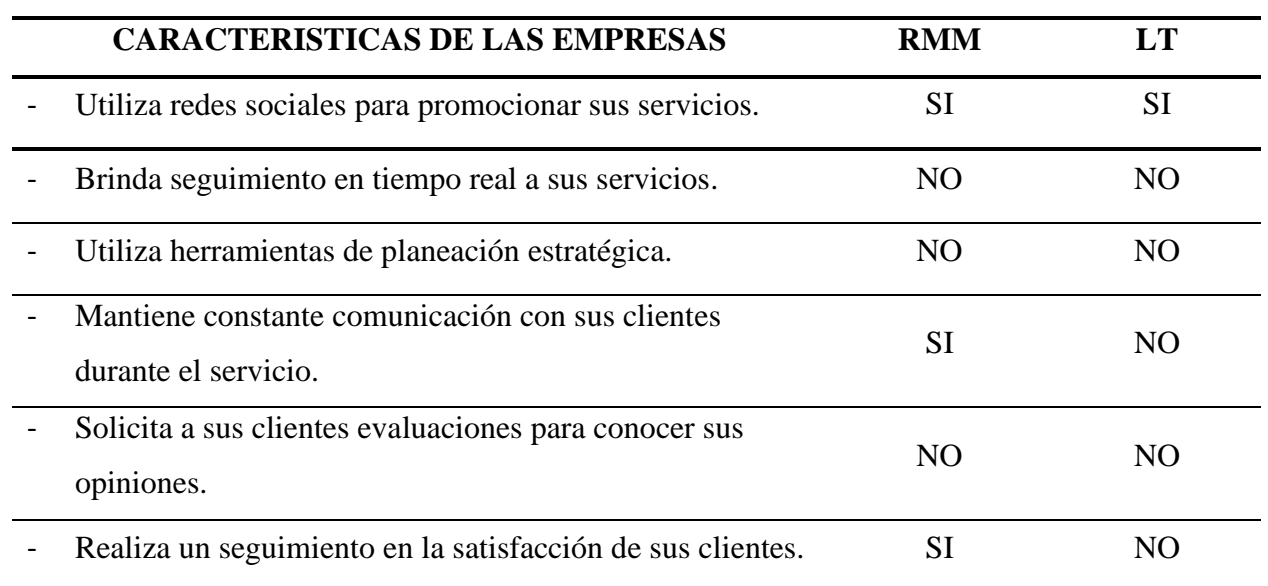

Como se muestra en la Tabla 2, se detalla el perfil de los servicios que ofrece el caso de estudio seleccionado y un segundo servicio para también obtener una comparación en sus características.

#### **Tabla 2**

Perfil de los servicios de reparación y mantenimiento de montacargas (RMM) y lavandería/tintorería (LT).

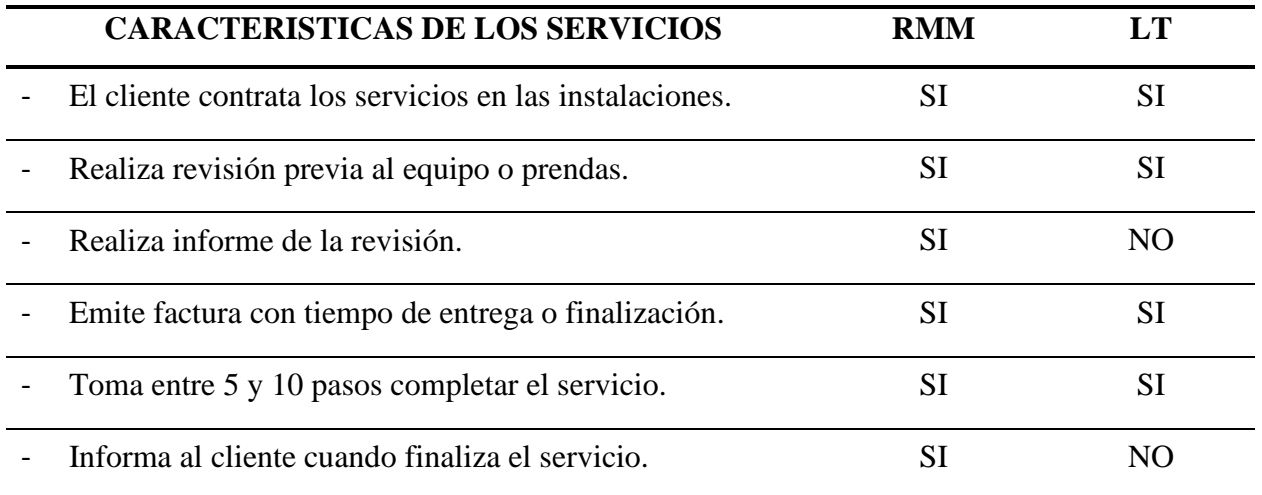

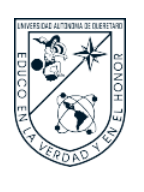

Además, se realizó un estudio de los clientes del caso de estudio como se observa en la Tabla 3 y también una serie de perfiles distintos de clientes del segundo servicio como se muestra en la Tabla 4.

#### **Tabla 3**

Perfil de los clientes para el servicio de reparación y mantenimiento de montacargas.

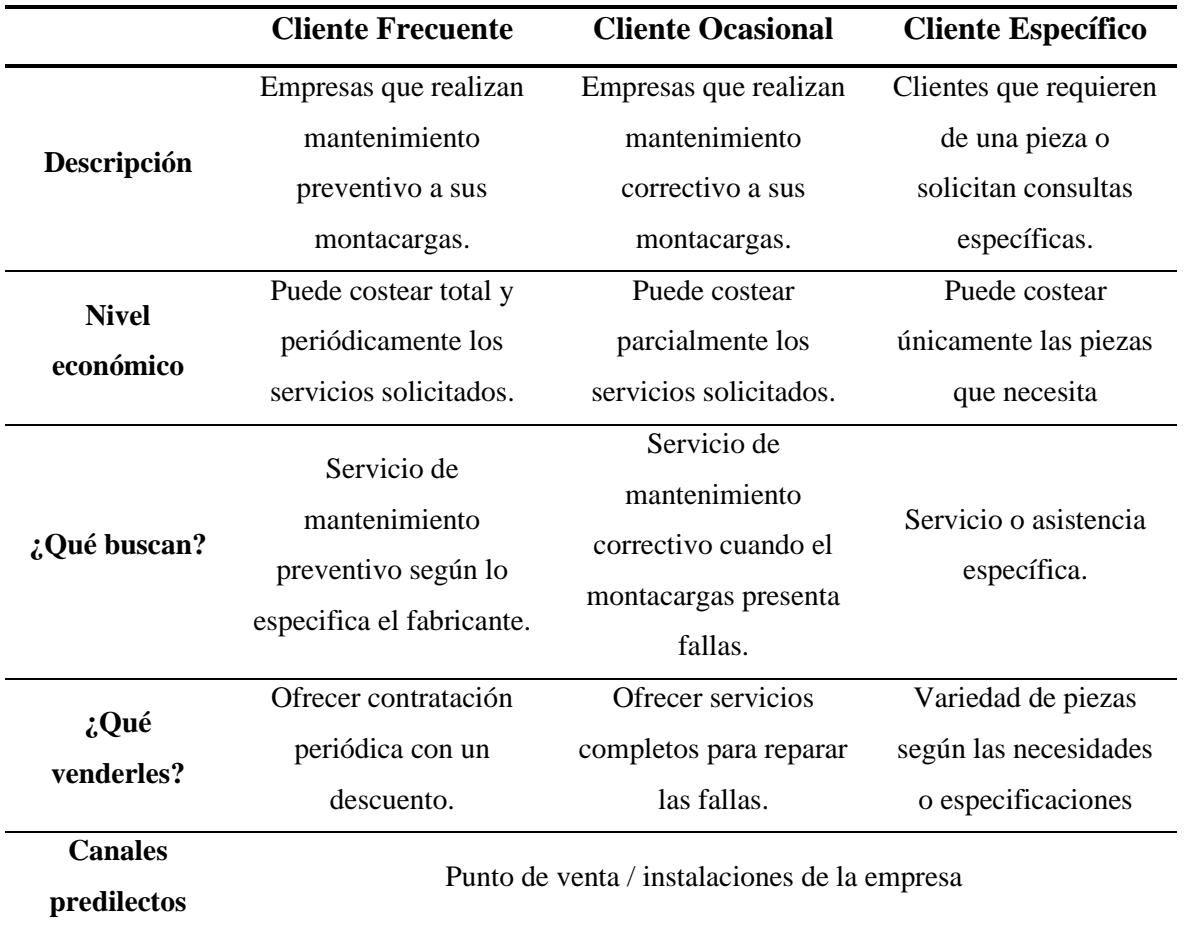

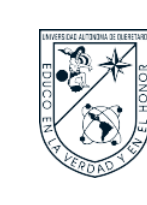

#### **FACULTAD DE INGENIERIA**

#### **Tabla 4**

Perfiles de clientes para los servicios de lavandería y tintorería.

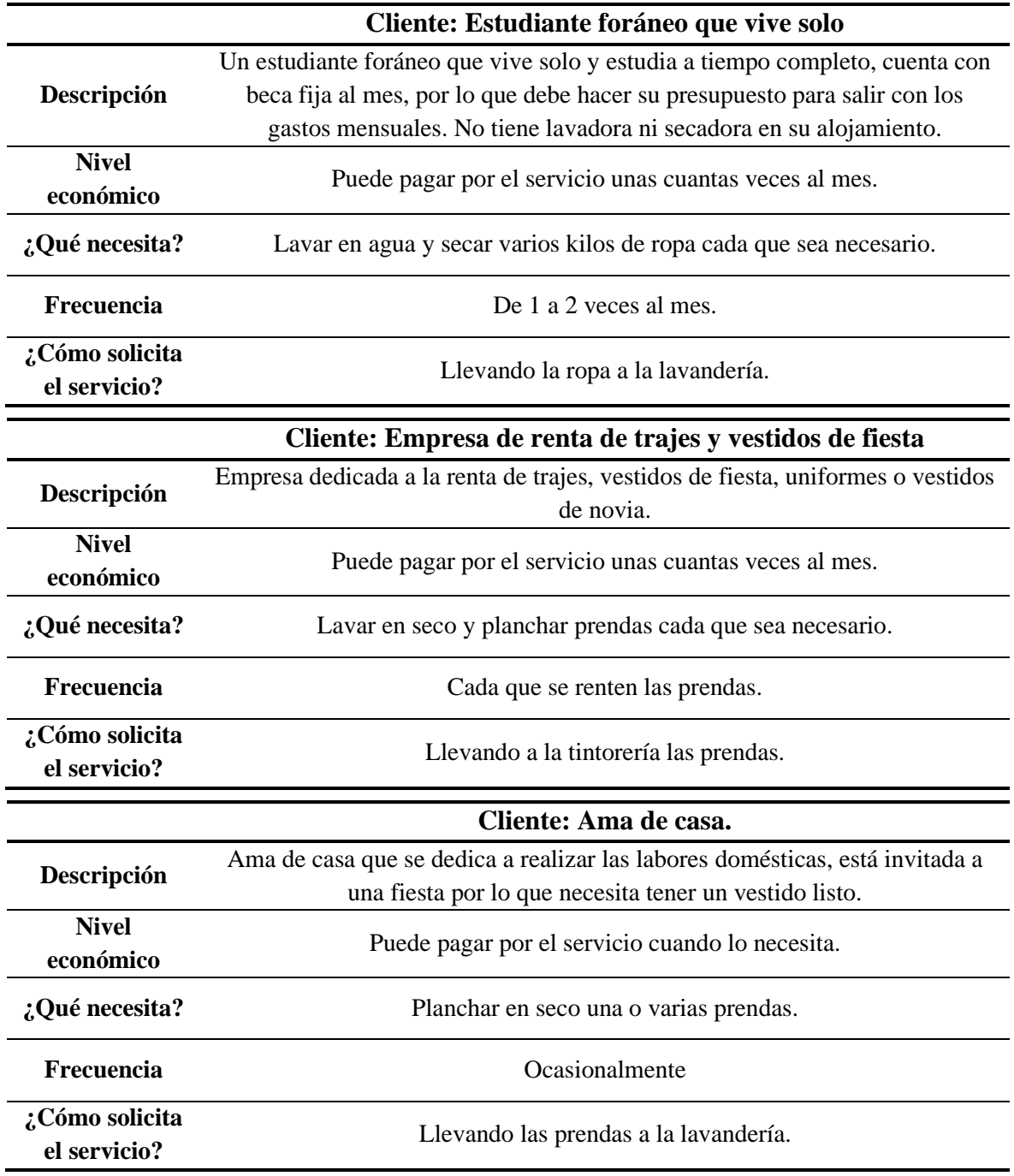

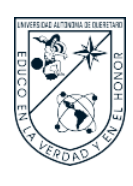

### **FACULTAD DE INGENIERIA**

#### B. RESULTADOS FASE 2 - ANALIZAR

Con base a los resultados obtenidos en la Fase 1, se establecieron requisitos funcionales y no funcionales que debe cumplir el diseño del prototipo de la herramienta propuesta, como se detallan a continuación y en las Tablas 5 y 6.

#### **Tabla 5**

Requerimientos funcionales de diseño para el prototipo.

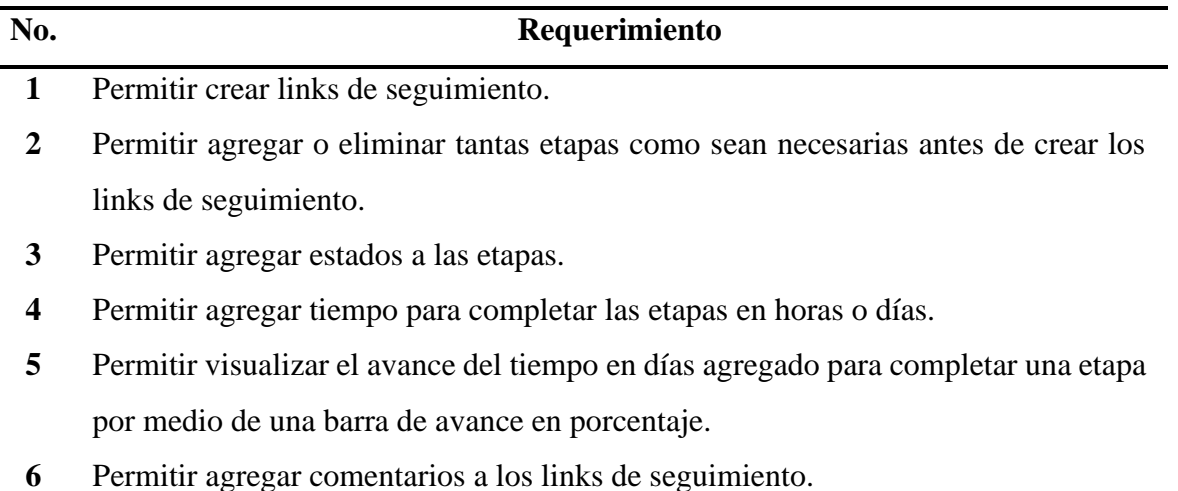

- **7** Permitir adjuntar archivos a los links de seguimiento.
- **8** Permitir personalizar el inicio o home agregando el nombre de la empresa y subir su logo.
- **9** Permitir guardar los links de seguimiento finalizados en una pestaña distinta como historial.
- **10** Contener instrucciones de uso para el usuario.

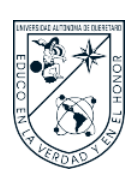

#### **FACULTAD DE INGENIERIA**

#### **Tabla 6**

Requerimientos no funcionales de diseño para el prototipo.

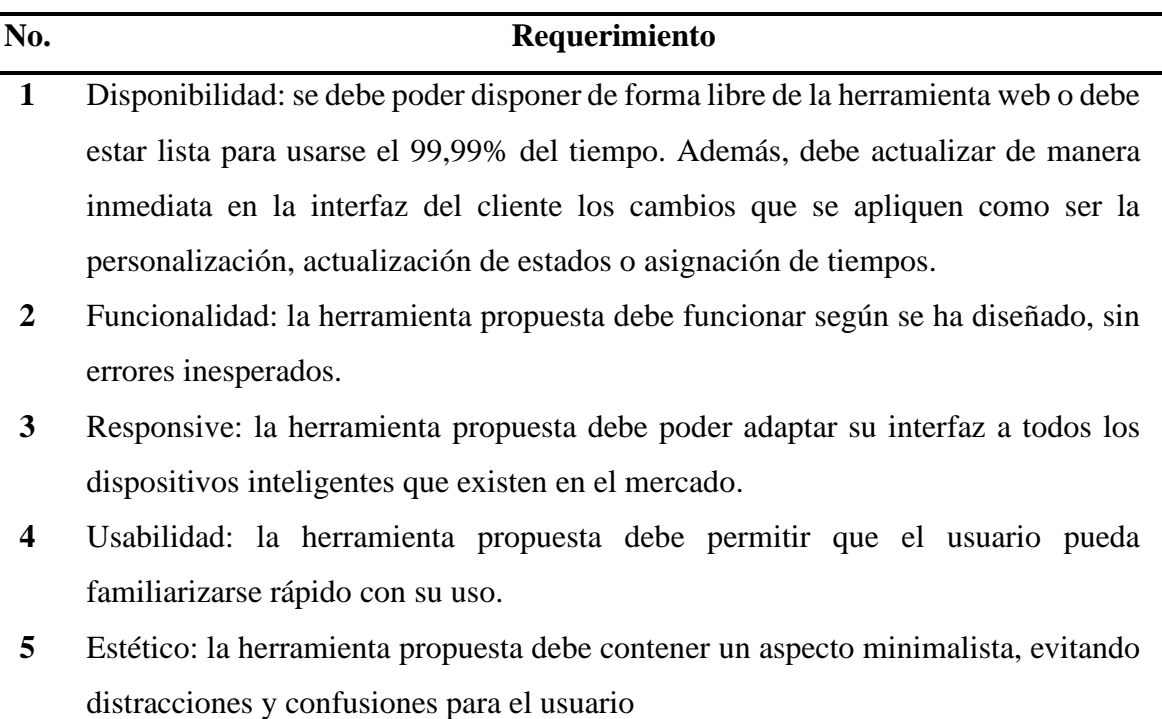

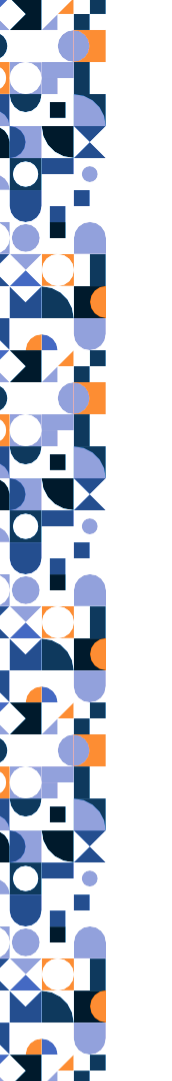

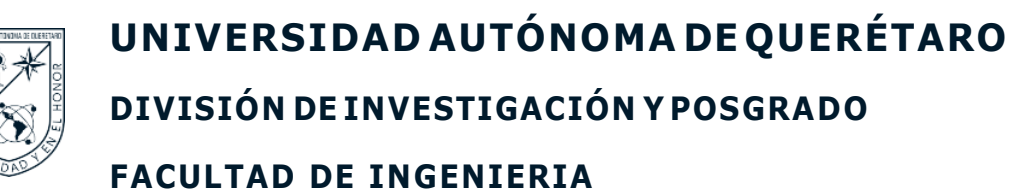

#### C. RESULTADOS FASE 3 - DISEÑAR

En esta fase, como resultado se estableció el nombre y el logo de la herramienta como identificación, además se diseñaron los bocetos de la interfaz del prestador de servicios y la interfaz del cliente, que servirán como concepto de idea a seguir para el diseño y desarrollo del prototipo de la herramienta propuesta.

Como se muestra a continuación en la Figura 4 el logo diseñado con el nombre de la herramienta StatusLink, en la Figura 5 se observa el boceto de la interfaz del prestador de servicios individual y en la Figura 6 el boceto de la interfaz del cliente.

#### **Figura 4**

Logotipo StatusLink.

# **STATUS LINK**  $\ket{1}$  2  $\ket{3}$  4  $\ket{1}$

# **JUNTOS PASO A PASO**

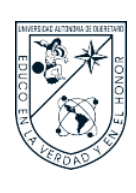

#### **FACULTAD DE INGENIERIA**

#### **Figura 5**

Boceto de la interfaz del prestador de servicios individual.

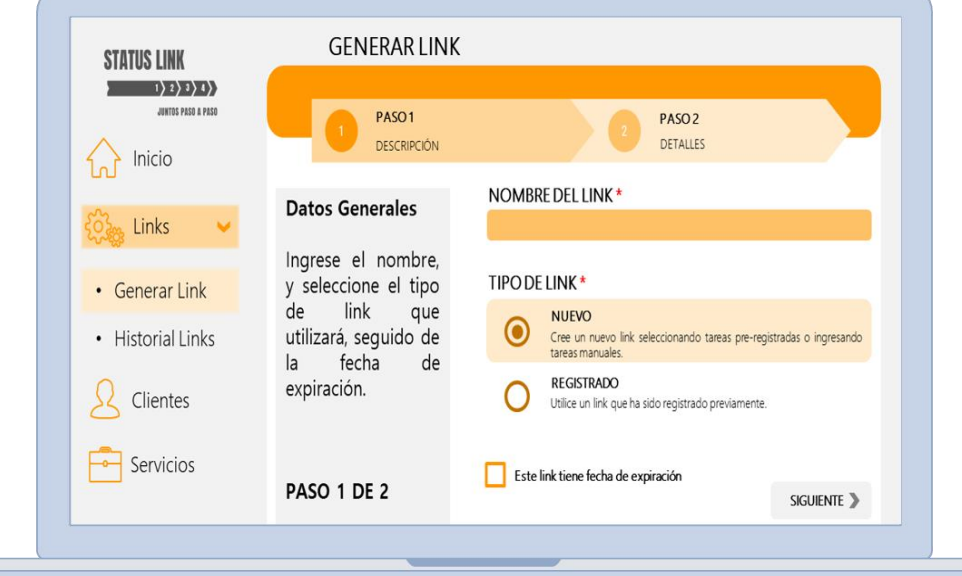

#### **Figura 6**

Boceto de la interfaz del cliente.

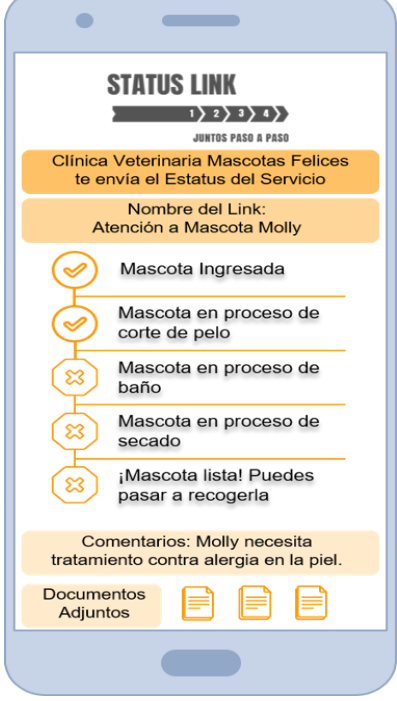

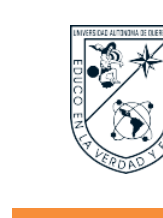

#### D. RESULTADOS FASE 4 - PROTOTIPAR

A partir de los bocetos de cada interfaz, en esta fase se detalla el proceso que conllevó el diseño y desarrollo de la herramienta propuesta. Teniendo como resultado el diseño final de la interfaz del prestador de servicios individual y el diseño final de la interfaz del cliente.

Como esta herramienta será creada específicamente para el uso de las PyMES para contribuir con sus objetivos en cuanto al servicio al cliente, se utilizaron tecnologías de carácter OpenSource Software o de código abierto, estas tecnologías son de acceso libre al público, lo que quiere decir que son gratuitas para ver, modificar, crear, y distribuir un código desarrollado, con excepción de Render que requiere un cobro mínimo mensual de \$7 USD por el alojamiento del código en la nube y el mantenimiento de la base de datos guardada conforme se cree nuevos links de seguimiento.

A continuación, se enlistan las tecnologías empleadas en el desarrollo de la herramienta web que se divide en cuatro apartados: back-end, front-end, cloud y auxiliares.

#### **1. Back-End**

Las tecnologías utilizadas en el back-end, es decir, la parte del servidor de la aplicación, son:

- Python<sup>®</sup>
- Django©
- DB Browser for SQLite®

#### **2. Front-End**

Las tecnologías utilizadas en el front-end, es decir, la parte que visualiza del cliente, son:

- HTML
- CSS
- JavaScript®

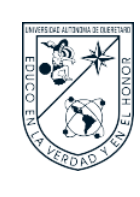

#### **FACULTAD DE INGENIERIA**

#### **3. Cloud**

Las tecnologías utilizadas alojar el código en la nube son:

- GitHub©
- Render©

#### **4. Auxiliar**

Como auxiliar de desarrollo se utilizó:

• Visual Studio Code©

A continuación, se desglosan los aspectos de diseño de la herramienta propuesta, entre ellos: la arquitectura del diseño de la herramienta propuesta; identificación de las clases y las relaciones entre sí, donde se ven los elementos principales de la herramienta propuesta; la estructura completa del desarrollo de la herramienta propuesta; el flujo de pantallas de la herramienta; y finalmente las pantallas de cada interfaz una vez realizado el alojamiento en la nube.

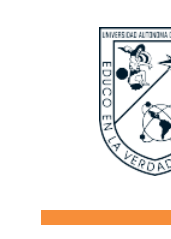

#### **FACULTAD DE INGENIERIA**

#### **5. Arquitectura del diseño**

A continuación, se presenta la arquitectura del diseño utilizada para el desarrollo de la herramienta propuesta, la cual, ha sido dividida en tres niveles: model, template y view. En la Figura 7 se detalla cada nivel.

#### **Figura 7**

Niveles de la arquitectura del diseño.

#### **MODEL**

- En la arquitectura del diseño se utilizó el archivo *models.py* para crear las clases Python que representarán las tablas y variables de clase que representan las columnas de las tablas.
- Una de las clases incluidas en el diseño es la de *Company* donde cuenta como variables *compañy\_name* y *company\_logo*.

• En la arquitectura del diseño se creó una nueva carpeta llamada *templates* que contiene

**TEMPLATE**

- los archivos *html* donde se configura lo que que el usuario puede ver, oír o interactuar (front-end).
- Uno de los archivos contenidos en templates incluidos en el diseño es el de *configurations.html* donde aparecen botenes, campos de texto, y demás.

#### **VIEW**

- En la arquitectura del diseño se utilizó el archivo views.py donde se conectan las clases de models.py y los archivos html de templates, se encarga de seleccionar la información que se va a mostrar al usuario y qué template se va a usar, cuando hace una solicitud (request) y devuelve una respuesta (response).
- Por ejemplo cuando el usuario quiera cargar el logo.

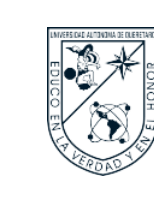

#### **6. Lenguaje Unificado de Modelado (UML)**

Utilizando el Lenguaje Unificado de Modelado (UML), que es un lenguaje gráfico para visualizar, especificar, construir y documentar un sistema, se presenta un Diagrama de Clases, que como su nombre indica, incluye las clases creadas en el diseño con sus atributos y operaciones, y la relación entre cada clase, como se observa en la Figura.

#### **Figura 8**

Diagrama de clases de la herramienta propuesta.

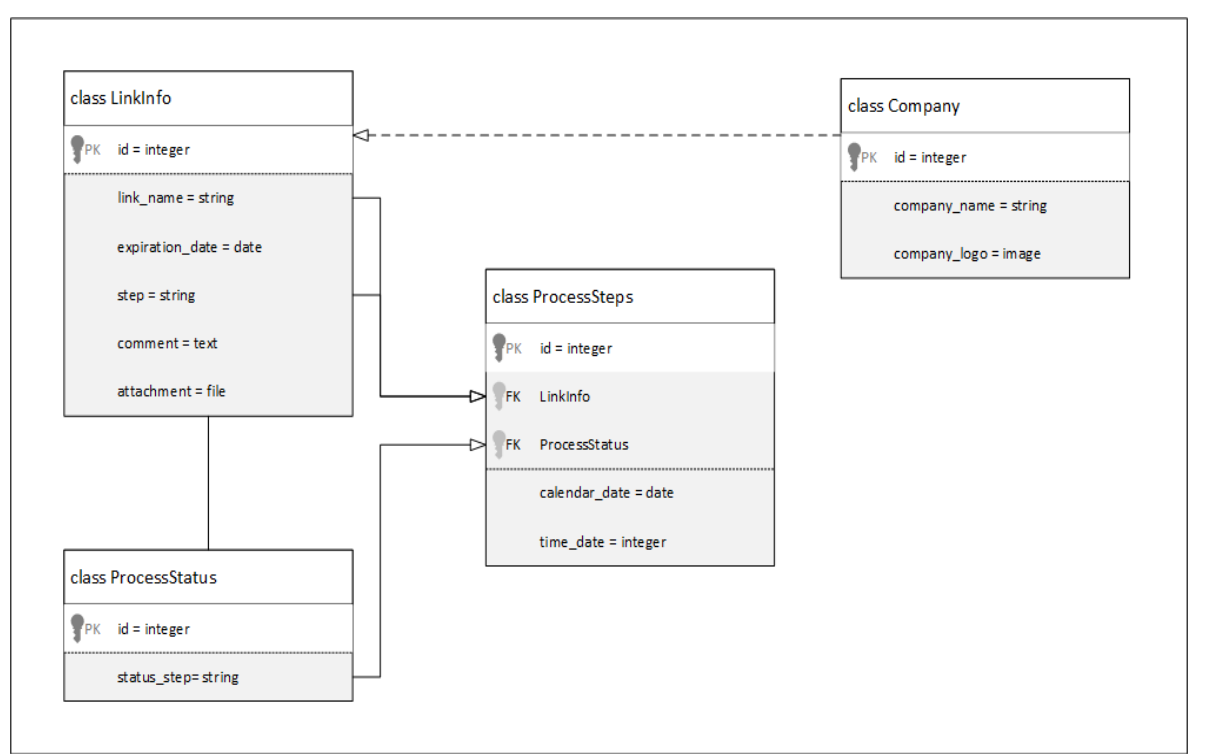

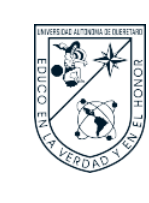

A continuación, se explica cada clase con sus atributos, tipo de operación y relación entre clases.

- **Class LinkInfo**: contiene la información base del link de seguimiento.
	- Id: es el identificador de los links registrados o creados, es auto incremental y único. Operación integer o número entero.
	- o Link\_name: es el nombre del servicio al cual se le creará link de seguimiento. Operación string o secuencia de caracteres.
	- o Expiration\_date: fecha de expiración del link de seguimiento. Operación date o fecha.
	- o Step: etapas del link de seguimiento. Operación string o cadena de caracteres.
	- o Comment: comentarios agregados en el link de seguimiento. Operación text o texto sin formato.
	- o Attachment: archivo adjunto en el link de seguimiento. Operación file o archivo.
- **Class ProcessStatus**: contiene los tipos de estados con los cuales se puede actualizar una etapa, en este caso son: Asignado, En Proceso o Finalizado.
	- o Id: es el identificador de los estados, es auto incremental y único. Operación integer o número entero.
	- o Status\_step: son las opciones de estado para actualizar la etapa. Operación string o secuencia de caracteres.
- **Class ProcessStep**: contiene las etapas creadas en el link de seguimiento.
	- o Id: es el identificador de las etapas, es auto incremental y único. Operación integer o número entero.
	- o Link\_info: clave foránea de la clase Link\_info para heredar los atributos *link\_name* y *step*.
	- ProcessStatus: clave foránea de la clase ProcessStatus para heredar las

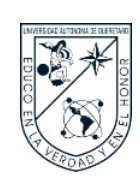

opciones de estados para cada etapa.

- o Calendar\_date: tiempo de finalización asignado en fecha a la etapa. Operación date o fecha.
- o Time\_date: tiempo de finalización asignado en horas a la etapa. Operación integer o número entero.
- **Class Company**: contiene información de la empresa.
	- o Id: es el identificador de la empresa, es auto incremental y único. Operación integer o número entero.
	- o Company\_name: nombre de la empresa. Operación string o cadena de caracteres.
	- o Logo: logo de la empresa. Operación image o imagen.

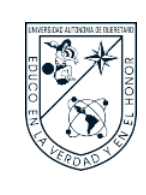

#### **7. Estructura completa del desarrollo**

A continuación, como se muestra en la Figura 9 se desglosa la estructura completa del proyecto, aunque sólo se muestran los archivos y directorios importantes del proyecto de manera general, sin contener la cantidad total de archivos que fueron creados.

#### **Figura 9**

Estructura del desarrollo de la herramienta.

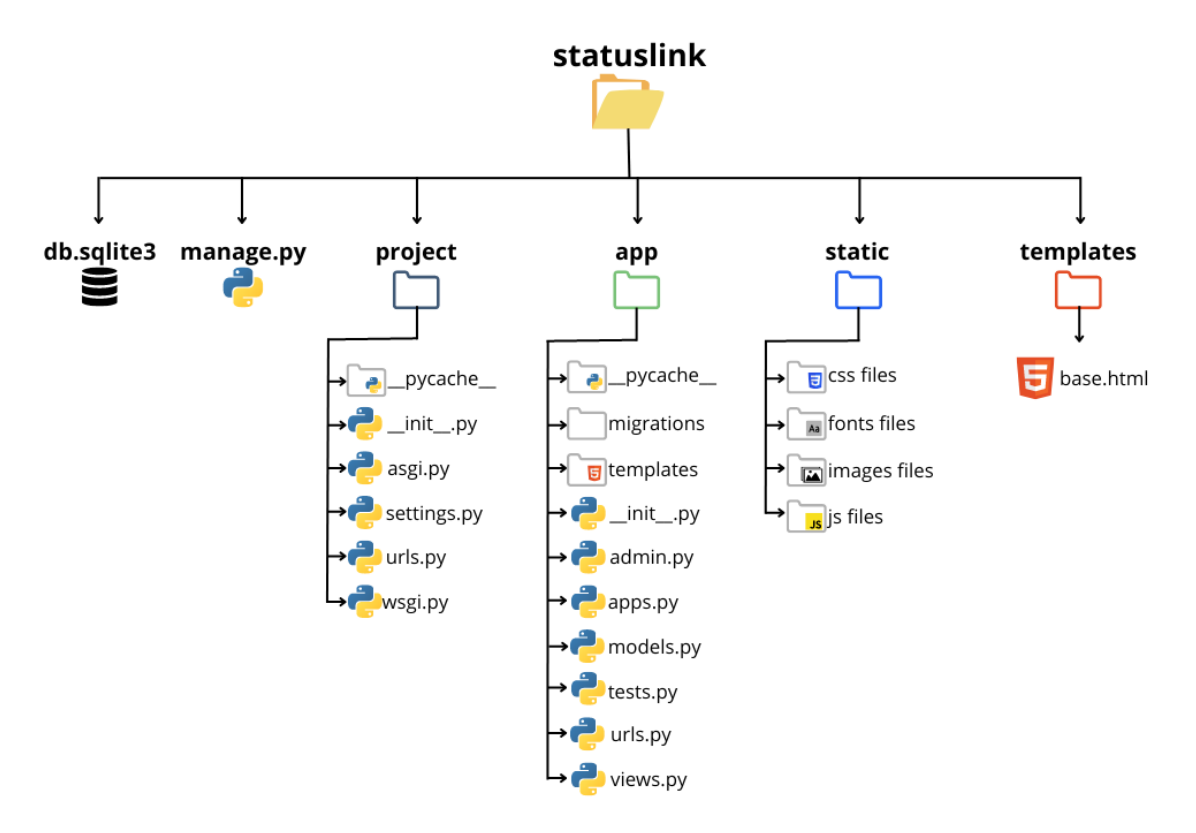

En el directorio raíz se encuentran dos archivos y cuatro directorios. El archivo *db.sqlite3* contiene la base de datos del proyecto. El archivo *manage,py* contiene un script Python, el cual se usa para crear nuevas aplicaciones, trabajar con bases de datos y empezar el desarrollo del servidor web.

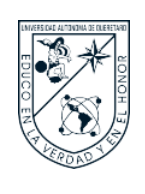

El directorio *project* es el directorio principal, dentro de los archivos que contiene los más importantes son *settings.py* donde se guarda toda la configuración necesaria para que el proyecto funcione correctamente; y el archivo *urls.py* donde se encuentra la dirección principal y se incluyen las direcciones contenidas en el archivo urls del directorio app.

El directorio *app* es la aplicación creada por medio de *manage.py*, dentro de los archivos que contiene los más importantes son *models.py* y *views.py* que forman parte de la arquitectura principal del proyecto; el archivo *urls.py* que contiene la direcciones de todas las pantallas que conforman el proyecto; el archivo admin.py desde donde se accede al panel de administración de Django del proyecto; la carpeta *migrations* que contiene las migraciones de las clases creadas en *models.py*; y la carpeta *templates* que contiene los archivos escritos en lenguaje HTML de las vistas o pantallas que verá el usuario.

El directorio *static* contiene cuatro carpetas, la carpeta *css files* contiene los archivos escritos en lenguaje CSS que permite agregar estilos a lo que se visualiza con los archivos de tipo HTML; la carpeta *fonts files* contiene las fuentes estilográficas utilizadas; la carpeta *images files* contiene el logo de la herramienta como archivo estático; y la carpeta *js files* contiene archivos escritos en lenguaje JavaScript que también darán estilo visual a la herramienta al igual que los archivos CSS.

El directorio *templates* contiene un archivo nombrado *base.html* el cual contiene código principal escrito en HTML que luego será extendido en los archivos de la carpeta contenida en el directorio *app*.

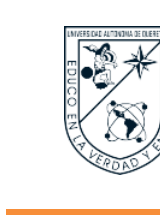

#### **8. Flujo de Pantallas de Acceso a los Usuarios**

Como se puede observar en la Figura 10, las pantallas identificadas con borde color verde corresponden a las que puede acceder el prestador de servicios, mientras que el cliente únicamente puede acceder a la pantalla identificada con borde color amarillo; los recuadros con borde azul describen lo que implica cada pantalla.

#### **Figura 10**

Flujo de Pantallas.

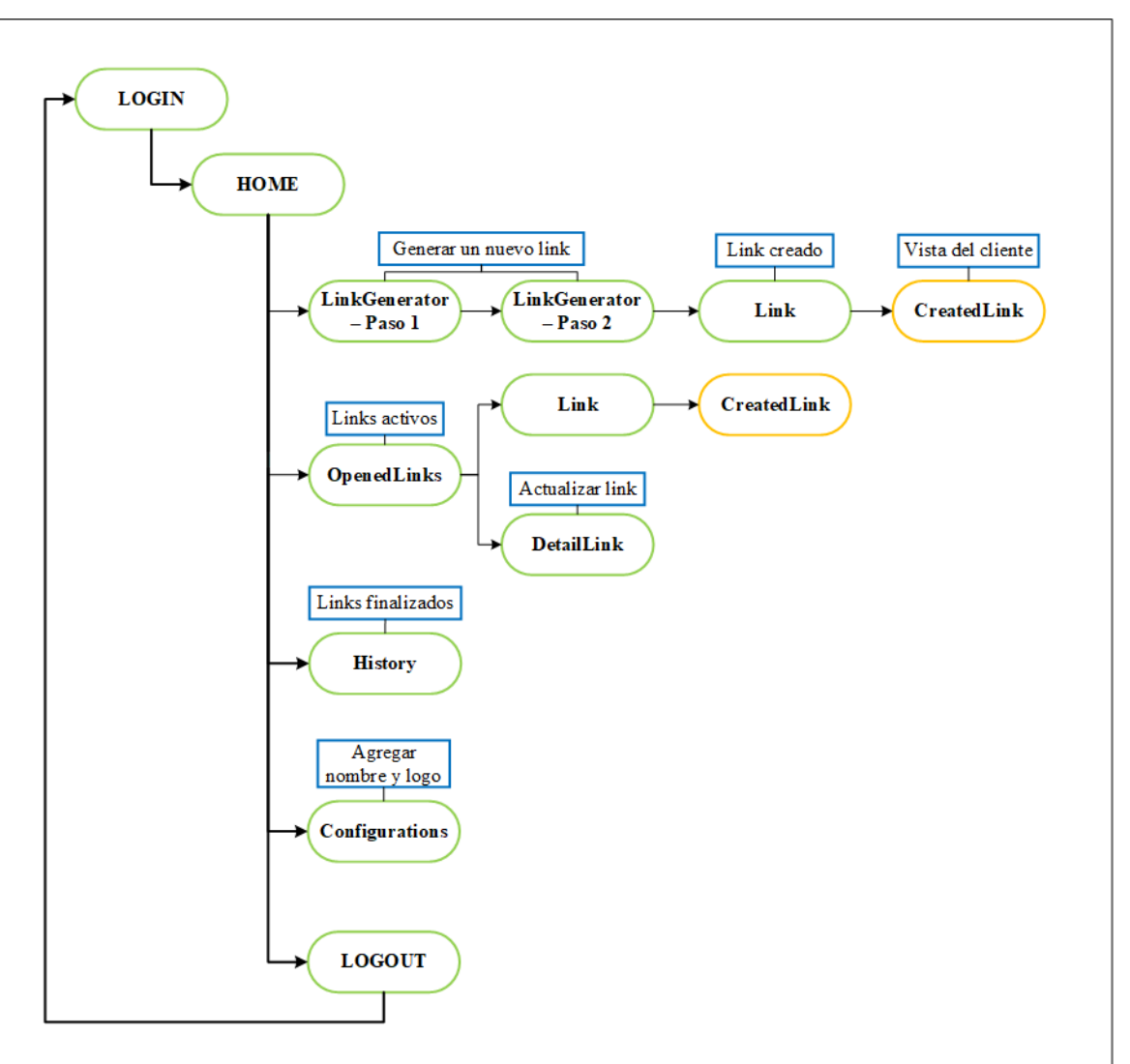

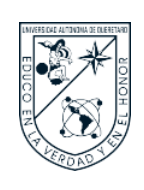

#### **9. Diseño final de la herramienta**

Con base en los bocetos de interfaz del prestador de servicios y cliente, y en los requerimientos funcionales y no funcionales de diseño detectados en las fases anteriores, se procede a desarrollar la herramienta propuesta utilizando las tecnologías mencionadas anteriormente.

Inicialmente, se desarrolló el back-end, creando las clases en models.py, las vistas en views.py, los archivos escritos en lenguaje HTML y finalmente se desarrollaron el front-end con los archivos escritos en lenguaje CSS y JavaScript. Una vez desarrollado el back-end y front-end, se procedió a realizar el deployment o alojamiento del código del proyecto en la nube por medio de GitHub y Render.

Como resultado final se presenta el URL de acceso a la herramienta **[https://statuslink](https://statuslink-ft4r.onrender.com/)[ft4r.onrender.com/](https://statuslink-ft4r.onrender.com/)**

A continuación, se muestra cada una de las pantallas desarrolladas para la herramienta, iniciando con la pantalla de login como se observa en la Figura 11.

**Figura 11**

Pantalla de login.

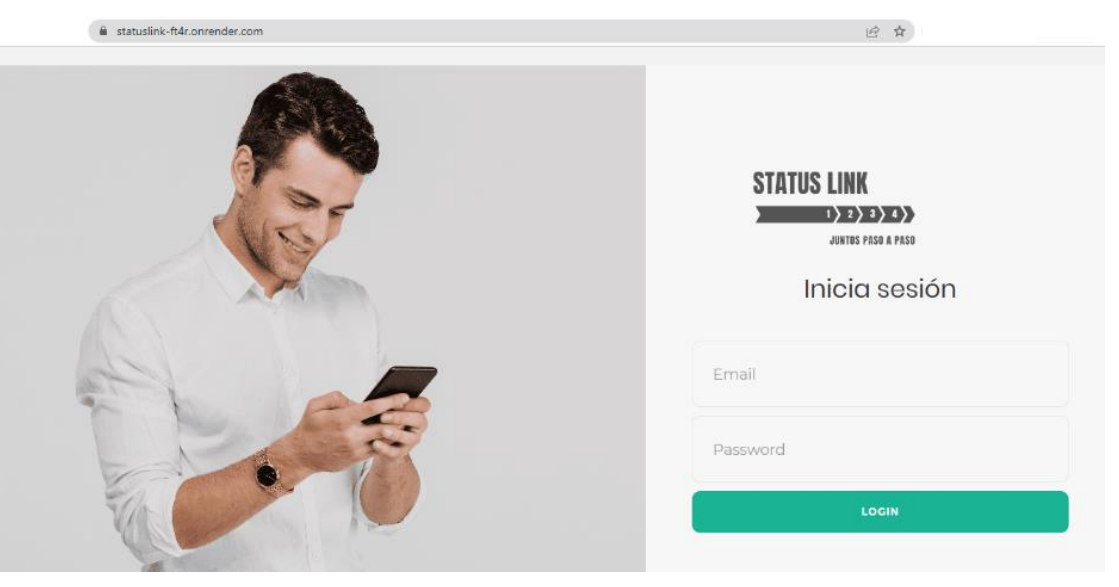

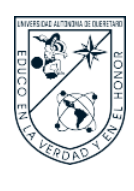

En la Figura 12 se observa la pantalla de home, donde se puede visualizar el nombre de la empresa y también su logo, a lado derecho se encuentra el menú.

#### **Figura 12**

Pantalla de Home / Interfaz prestador de servicios.

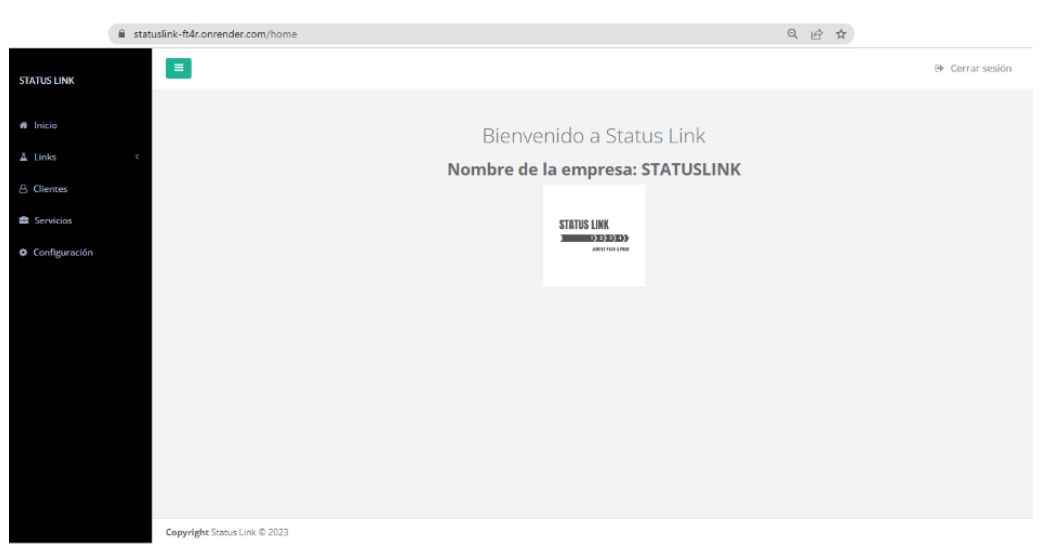

En la Figura 13 se observa la pantalla de LinkGenerator – Paso 1, donde se agrega el nombre del servicio al cual se brindará seguimiento, el tipo de link y si tendrá fecha de expiración.

#### **Figura 13**

Pantalla de LinkGenerator – Paso 1 / Interfaz prestador de servicios.

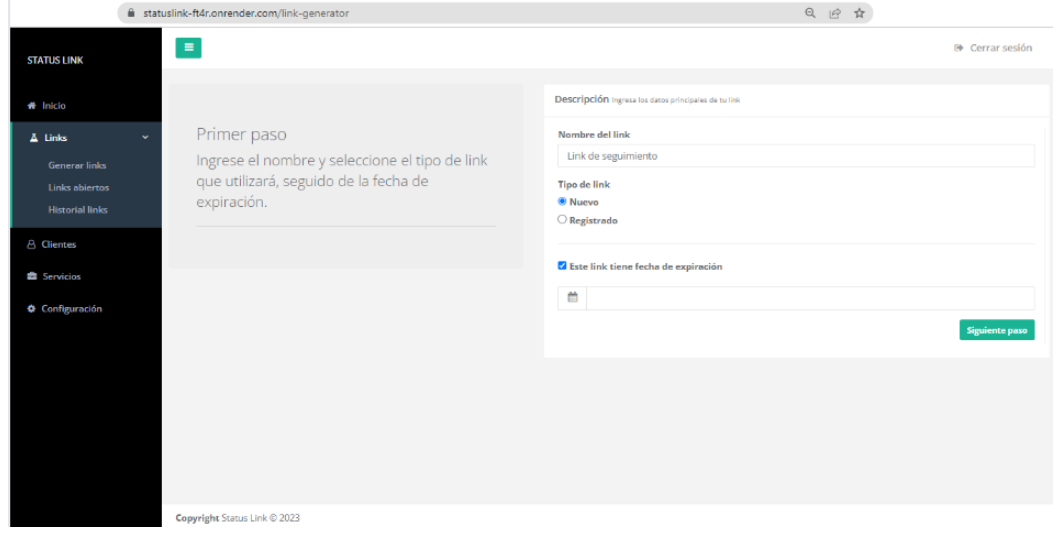

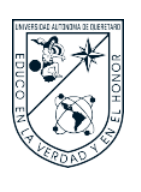

En la Figura 14 se observa la pantalla de LinkGenerator – Paso 2, donde se agregan las etapas que son necesarias para completar un servicio, escribir un comentario o subir un archivo. Esta pantalla cuenta con un botón de Vista Previa donde se observa como quedaría el link antes de ser creado como se puede ver en la Figura 15.

#### **Figura 14**

Pantalla de LinkGenerator – Paso 2 / Interfaz prestador de servicios.

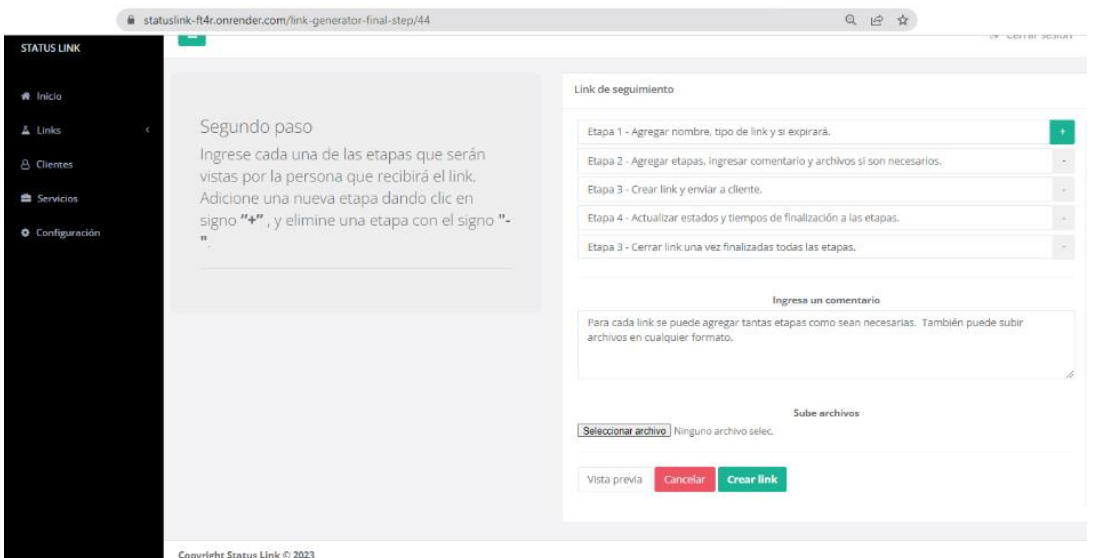

#### **Figura 15**

Botón de Vista Previa en LinkGenerator – Paso 2 / Interfaz prestador de servicios.

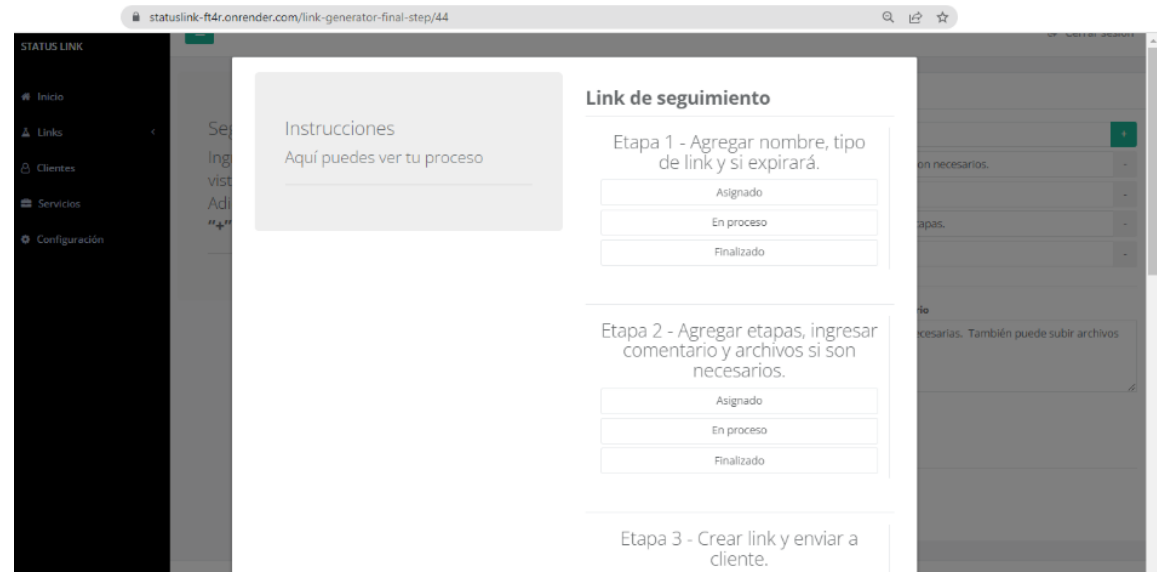

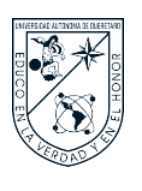

Una vez creado el link el sistema despliega una pantalla emergente o pop-up donde se encuentra un menú como se observa en la Figura 16, aquí está el link que será enviado al cliente, además de contener otras opciones.

#### **Figura 16**

Pop-up en pantalla de OpenedLinks / Interfaz prestador de servicios.

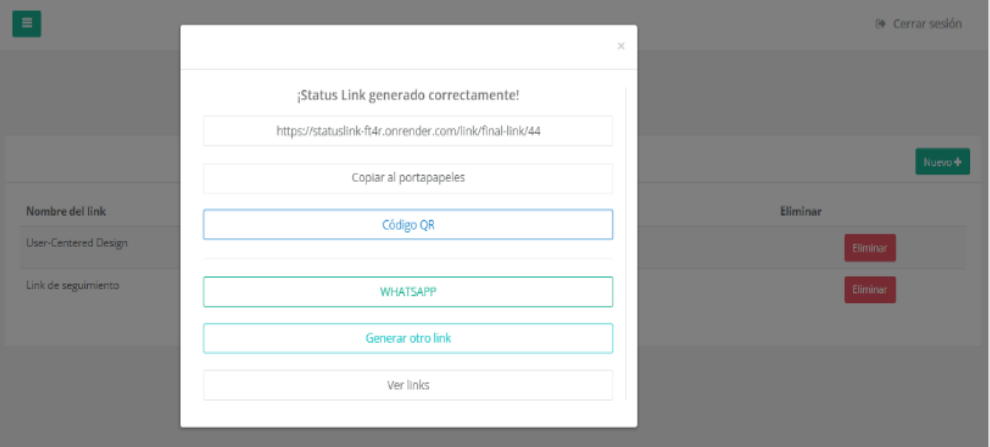

Además, el sistema redirecciona al usuario a la pantalla de OpenedLink donde están los links creados y activos, como se observa en la Figura 17, se ven tres botones: Link Rápido para desplegar el pop-up, Ver Etapas para actualizar las etapas en el link, y el botón de Eliminar un link.

#### **Figura 17**

Pantalla de OpenedLinks / Interfaz prestador de servicios.

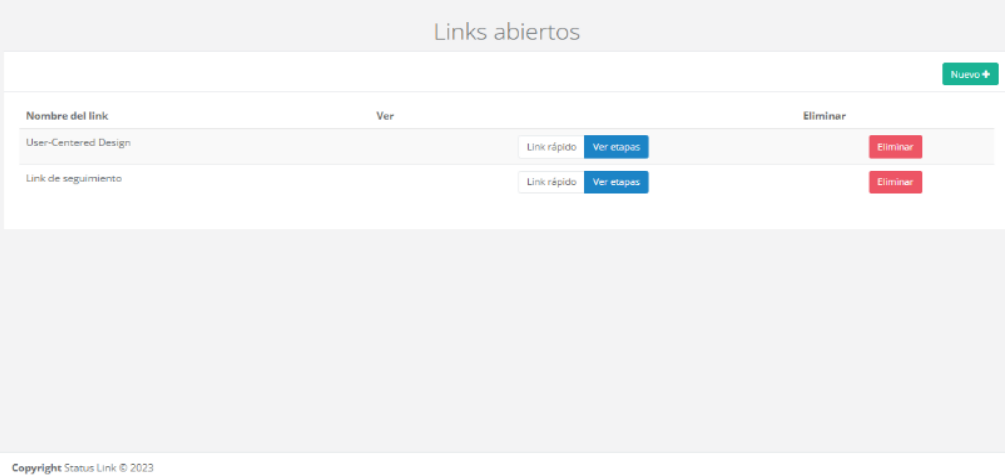

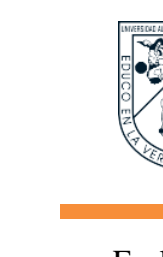

En la Figura 18 se muestra la pantalla de DetailLink, donde el prestador de servicios puede actualizar cada etapa del link seleccionando el estado en el que se encuentra la etapa y asignando tiempo de finalización en fecha u hora.

Cuando se le asigna tiempo a la etapa este comienza a correr o avanzar a partir de que el prestador de servicios actualiza el estado a En Proceso, de lo contrario el tiempo no avanzará en la interfaz del cliente.

#### **Figura 18**

Pantalla de DetailLink / Interfaz prestador de servicios.

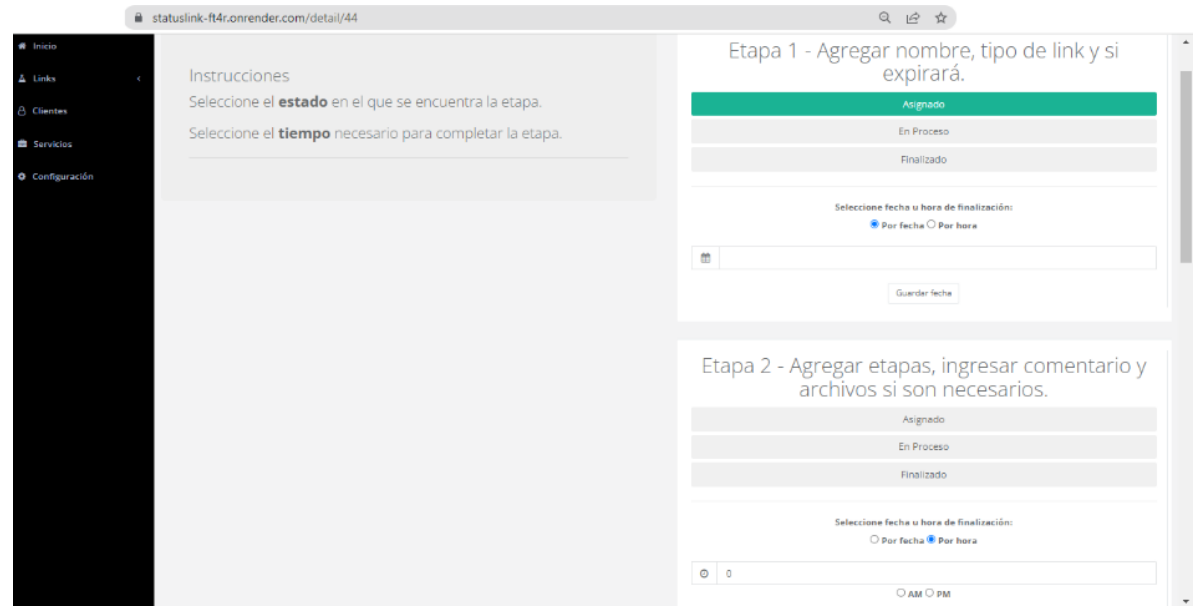

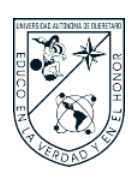

En la Figura 19 se muestra la pantalla de Configurations, donde el prestador de servicios puede agregar el nombre de la empresa y su logo, a manera de personalización.

#### **Figura 19**

Pantalla de Configurations / Interfaz prestador de servicios.

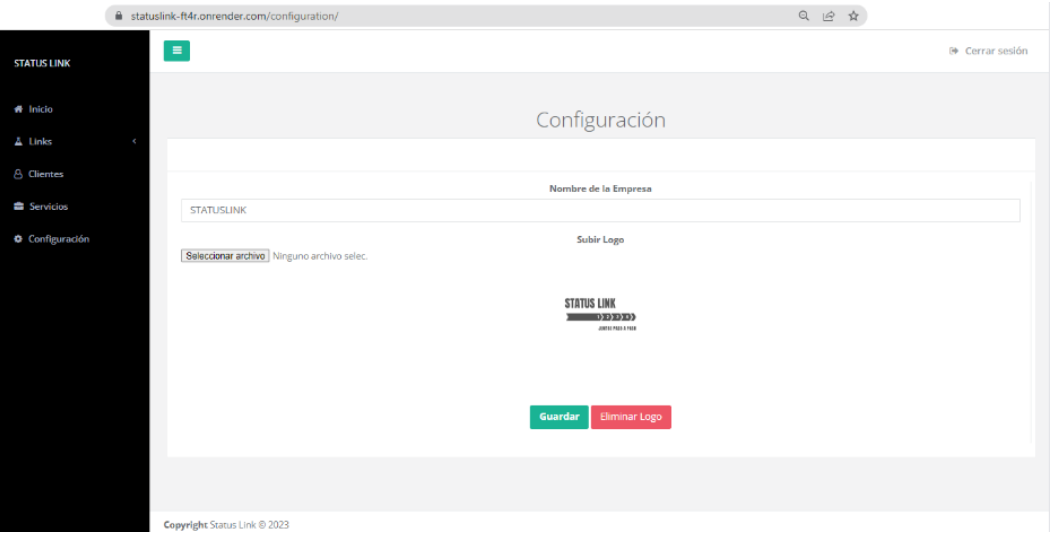

En la Figura 20 se muestra la pantalla de History, donde se guardarán los links que ya finalizaron o que todas sus etapas fueron completadas.

#### **Figura 20**

Pantalla de History / Interfaz prestador de servicios.

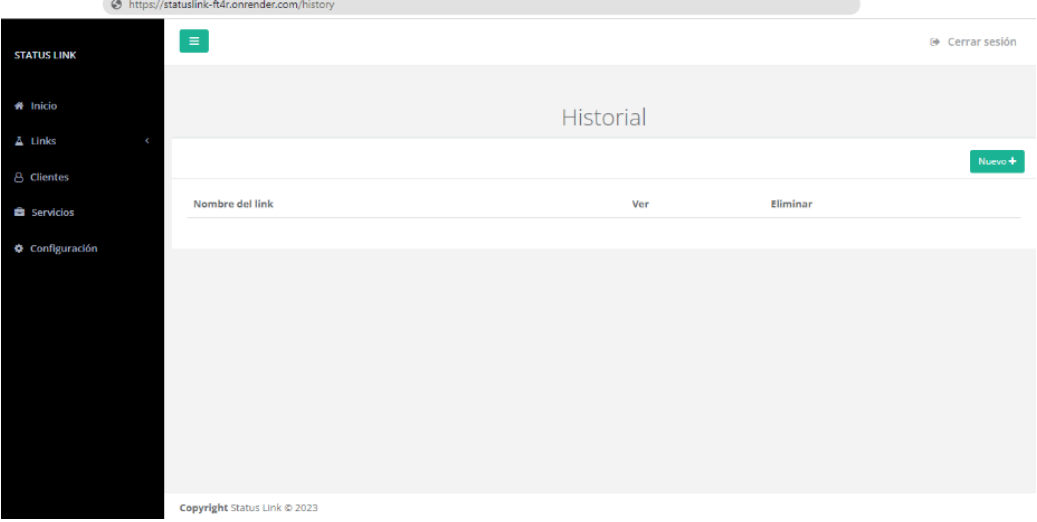

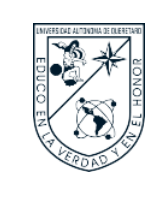

Para la interfaz del cliente, solo se puede visualizar las etapas, comentarios y archivos cargados del link de seguimiento creado. Para que el cliente pueda ver las actualizaciones que el prestador de servicios realice en cada etapa solo debe refrescar el link en el navegador que utilice.

Como se puede observar en la Figura 21, es así como el cliente recibe la información del link de seguimiento al servicio contratado justo cundo el prestador de servicios acaba de crear el link, se puede ver que en las etapas aún no hay información de estados ni tiempos, únicamente se pueden ver la fecha de expiración del link, el comentario y archivos adjuntos de ser el caso.

Además, se puede ver la información de la empresa como su nombre y logo

#### **Figura 21**

Pantalla de CreatedLink 1 / Interfaz cliente.

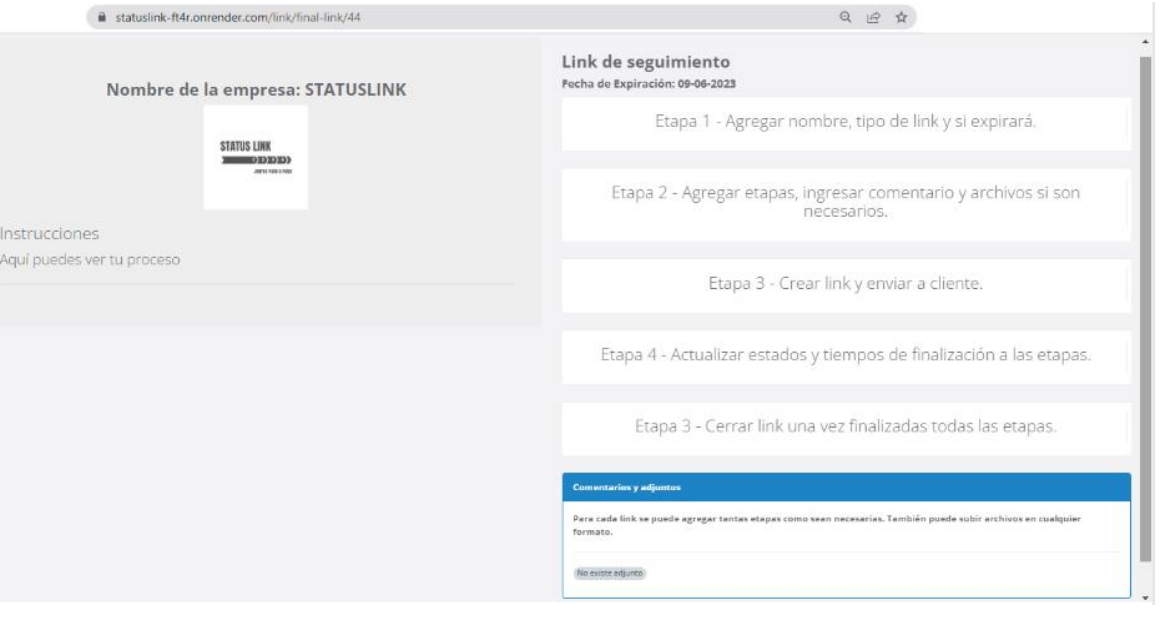

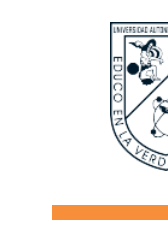

Cuando el prestador de servicios actualice una etapa en estados o tiempo de finalización, el cliente lo verá como se muestra en la Figura 22.

Si a la etapa le fue asignado un tiempo de finalización en fecha el sistema despliega una barra de progreso, la cual irá cargando conforme avancen los días desde el día en se asignó el tiempo hasta que llegue el día en que finaliza esta etapa.

La barra de progreso avanzará en porcentaje, por ejemplo, si en el día 05 de junio se le asigna la etapa fecha de finalización el 09 de junio, el sistema toma que son cuatro días hasta que finalice el tiempo asignado, por tanto, la barra estará dividida en cuatro partes de 25%, así irá avanzando hasta completarse.

#### **Figura 22**

Pantalla de CreatedLink 2 / Interfaz cliente.

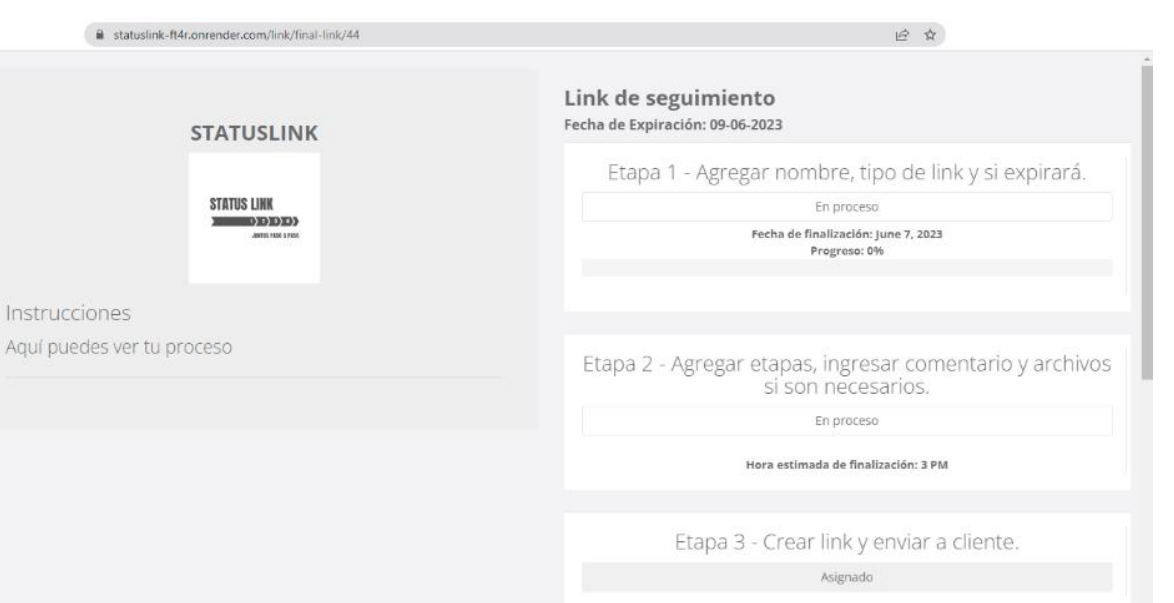

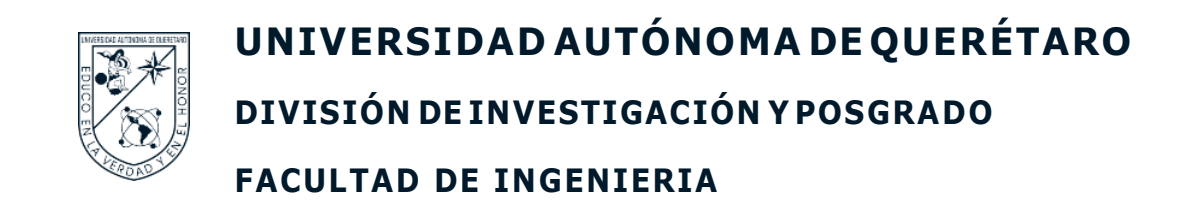

En la Figura 23 se muestra el avance en la barra de progreso.

#### **Figura 23**

Pantalla de CreatedLink – Barra de progreso / Interfaz cliente.

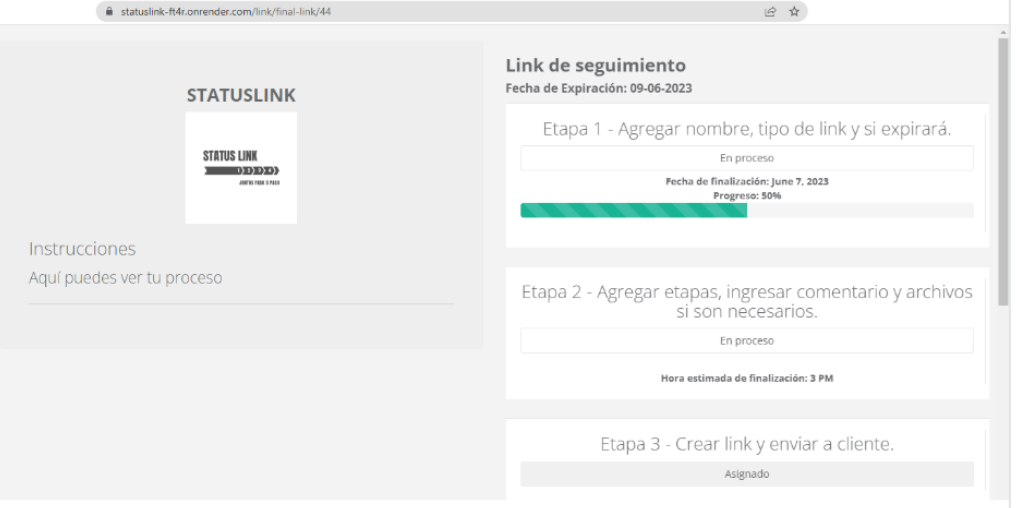

Cuando el link cumple con la fecha asignada de expiración, toda la información que podía ver el cliente ya no estará disponible, en su lugar se mostrará la pantalla NonExist como se puede ver en la Figura 24.

#### **Figura 24**

Pantalla de NonExist / Interfaz cliente.

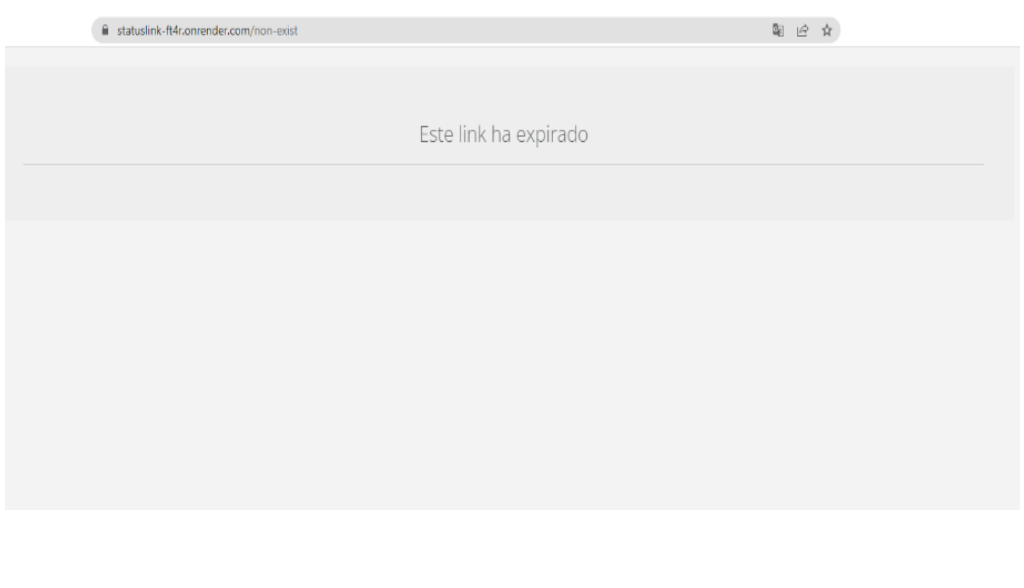

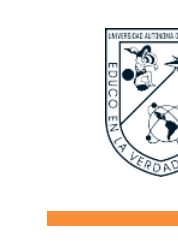

La herramienta propuesta se desarrolló un diseño web responsive, es decir, un diseño adaptativo con la intención de obtener una correcta visualización de la herramienta en distintos dispositivos electrónicos.

Como se observa en la Figura 25, la herramienta propuesta es responsive en un teléfono inteligente.

#### **Figura 25**

Diseño responsive de la herramienta / Interfaz cliente.

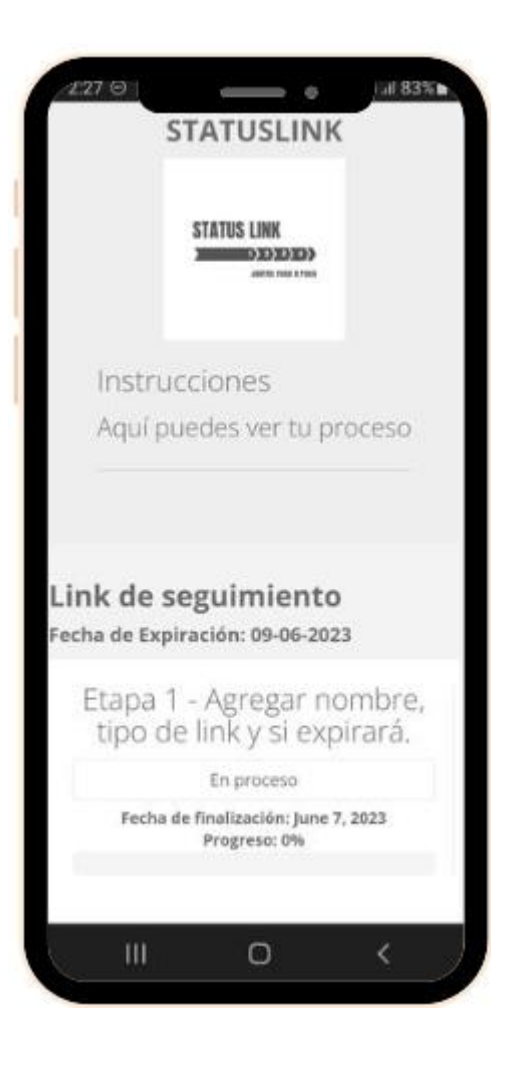

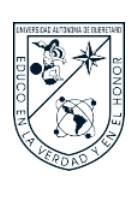

#### E. RESULTADOS FASE 5 - TESTEAR

Con la herramienta propuesta finalmente diseñada, desarrollada y alojada en la nube, dió paso a realizar las pruebas de usabilidad y obtener la validación del diseño.

Durante un período de cuatro semanas se realizaron pruebas en los establecimientos que aceptaron formar parte de la investigación.

A manera de organización y cuidando la privacidad de los procesos de ambos establecimientos, primero se realizaron las pruebas en un establecimiento, una vez finalizados todos los links, se realizaron las pruebas en el segundo establecimiento. Cada establecimiento manejó la herramienta propuesta conforme a sus procesos internos establecidos, por lo que las etapas fueron distintas en cada uno, lo cual no afecta en el rendimiento de la herramienta.

#### **1. Evaluación por caso de estudio PyMES**

Por cada establecimiento se realizaron diez pruebas de link de seguimiento, siendo un total de 20 pruebas de servicios tanto de mantenimiento como de reparación de montacargas, a continuación, se muestran los resultados en la Tabla 7.

#### **Tabla 7**

Cantidad de links creados durante las pruebas con caso de estudio PyMES.

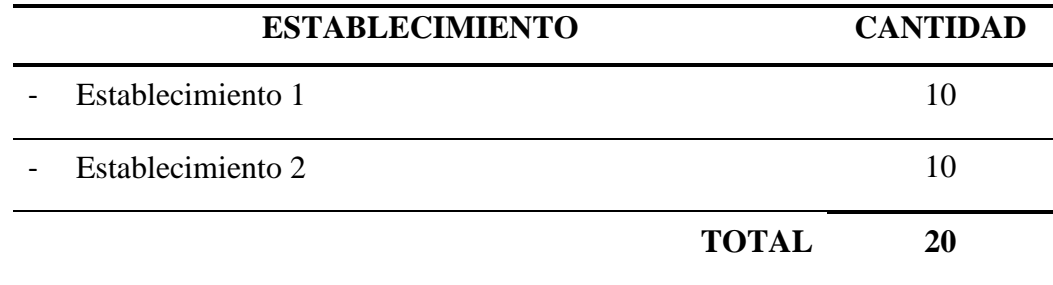

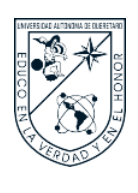

En la Figura 26 se muestra la implementación de la herramienta propuesta por la empleada de uno de los establecimientos.

#### **Figura 26**

Implementación de la herramienta propuesta en caso de estudio PyMES.

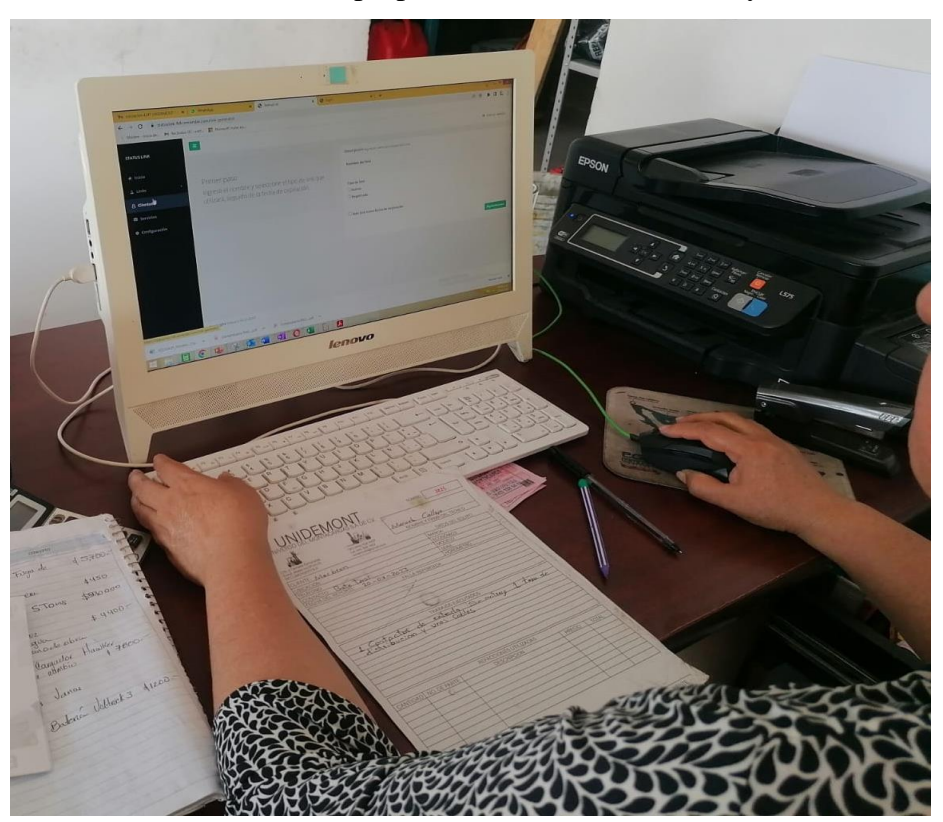

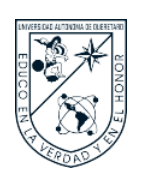

#### **FACULTAD DE INGENIERIA**

En la Figura 26 se muestra parte de una de las pruebas de creación de link de seguimiento realizadas por un establecimiento.

#### **Figura 27**

Parte de una prueba de creación de links por caso de estudio PyMES.

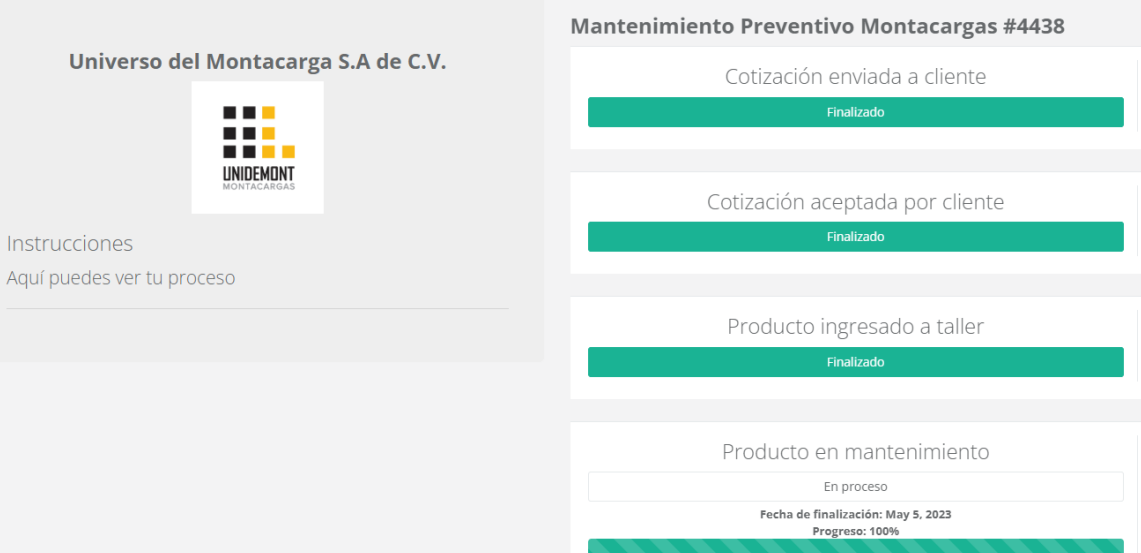

Para obtener resultados en cuanto a la usabilidad de la herramienta propuesta, se diseñó una herramienta de validación la cual estuvo influida en los principios de usabilidad para evaluar su rendimiento. La herramienta de validación se conforma por cuatro apartados:

- Dos preguntas de tipo clasificación por puntación en formato de cinco estrellas, donde una estrella se toma como valor uno y cinco estrellas se toman como valor cinco,
- Una pregunta de tipo clasificación por barra de deslizamiento que evalúa en porcentaje de cero a 100,
- Y como cuarta pregunta una caja de comentarios o sugerencias para obtener retroalimentación de la herramienta.

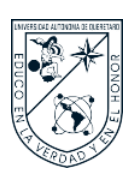

#### **FACULTAD DE INGENIERIA**

En la Figura 28 se presenta una parte de la herramienta de validación ya que una vez finalizado el período de pruebas se cerró el acceso, sin embargo, en el Anexo 2 se contempla la herramienta completa. Para la redacción e implementación de la herramienta de validación se utilizó la plataforma online QuestionPro.

#### **Figura 28**

Parte de la herramienta de validación del prototipo para caso de estudio PyMES.

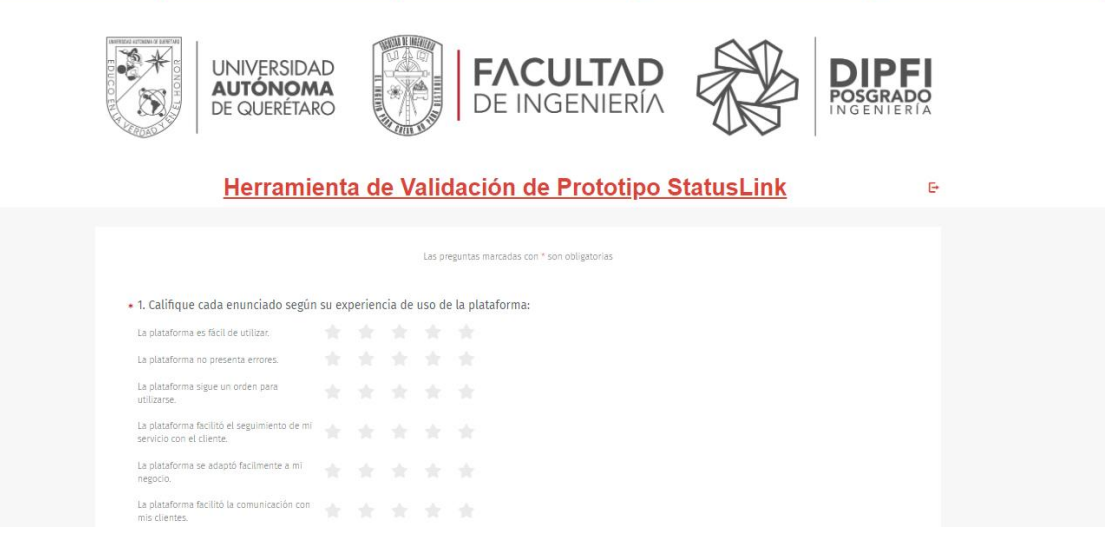

Puesto que cada establecimiento utilizó la herramienta propuesta para crear múltiples links, solo respondieron una vez cada uno a la herramienta de validación, pues se utiliza la misma herramienta propuesta para hacer una acción, en este caso crear links, en repetidas ocasiones, por lo que solo fue necesario responder una vez cada establecimiento a la herramienta de validación.

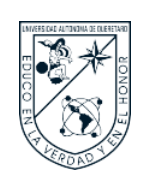

Como se muestra en la Figura 29, se obtuvo como resultado relevante que la herramienta propuesta cumple con los requisitos de disponibilidad, usabilidad y estética establecidos en la Fase 2 – Analizar, debido a que la mayoría de los enunciados esta por arriba de la calificación de cuatro estrellas. En cuanto al requisito de funcionalidad cumple parcialmente, puesto que habría que atender realizar revisiones y correcciones precisas para evitar que presente errores, puesto que se obtuvo tres estrellas en este enunciado.

#### **Figura 29**

Gráfica de resultados sobre "Califique cada enunciado según su experiencia de uso de la plataforma".

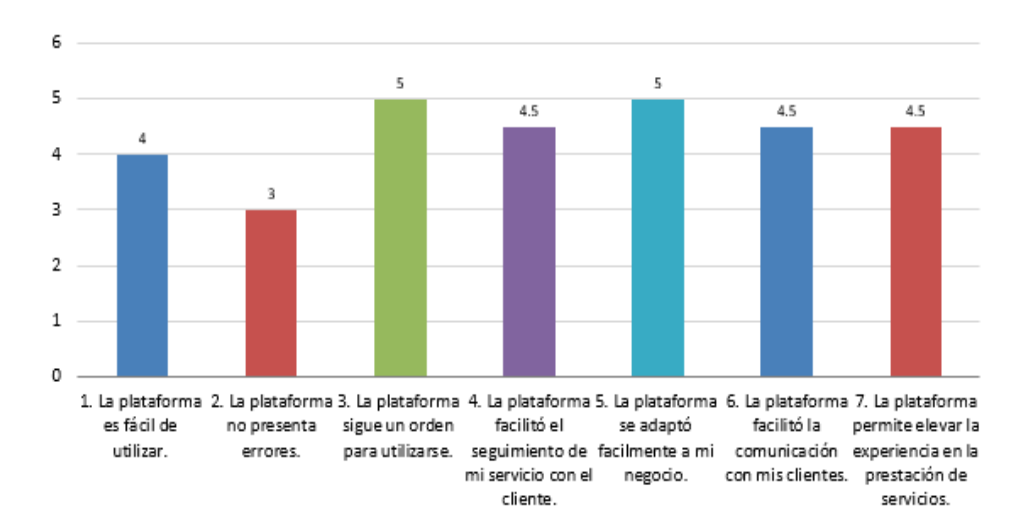

#### 1. Califique cada enunciado según su experiencia de uso de la plataforma:

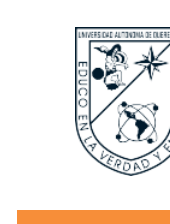

Como se muestra en la Figura 30, se obtuvo como resultado relevante que la herramienta propuesta cumple con los requisitos de disponibilidad, usabilidad y funcionalidad establecidos en la Fase 2 – Analizar, debido a que la mayoría de los enunciados esta por arriba de la calificación de cuatro estrellas.

En cuanto al requisito de estética cumple parcialmente, puesto que habría que mejorar el diseño del front-end del sistema y realizar correcciones de estilo.

#### **Figura 30**

Gráfica de resultados sobre "Por cuál de los siguientes aspectos considera que le resultó fácil utilizar la plataforma".

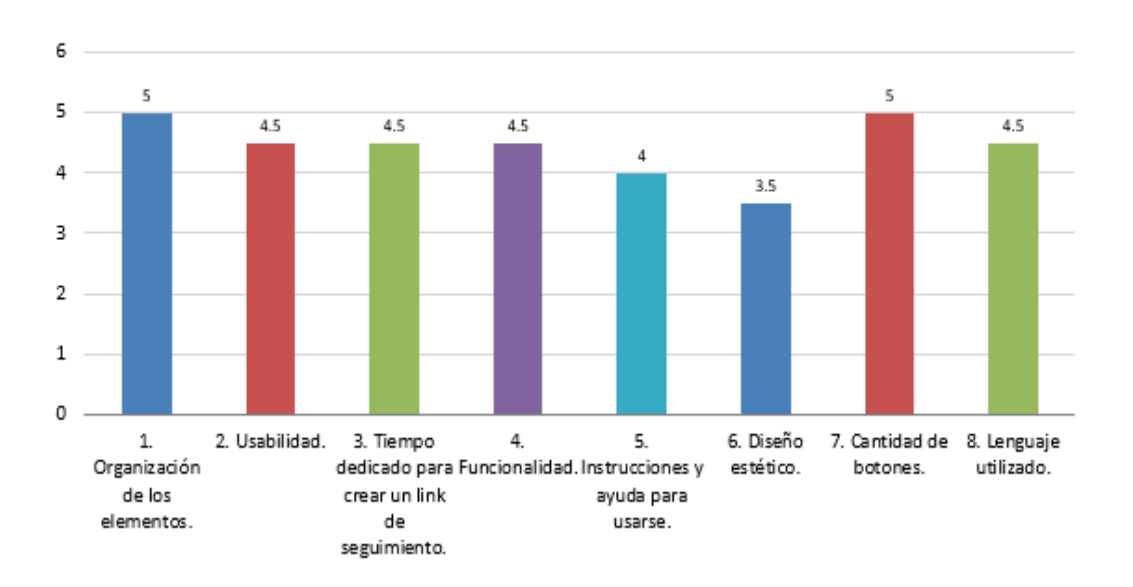

2. Por cuál de los siguientes aspectos considera que le resultó fácil utilizar la plataforma:

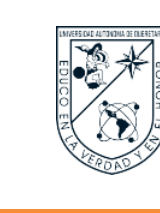

Como se muestra en la Figura 31, se obtuvo como resultado relevante que la herramienta propuesta cumple en un 80% con el objetivo general de la investigación de "facilitar al cliente el seguimiento de su servicio".

#### **Figura 31**

Gráfica de resultados sobre "Califique en porcentaje el siguiente enunciado".

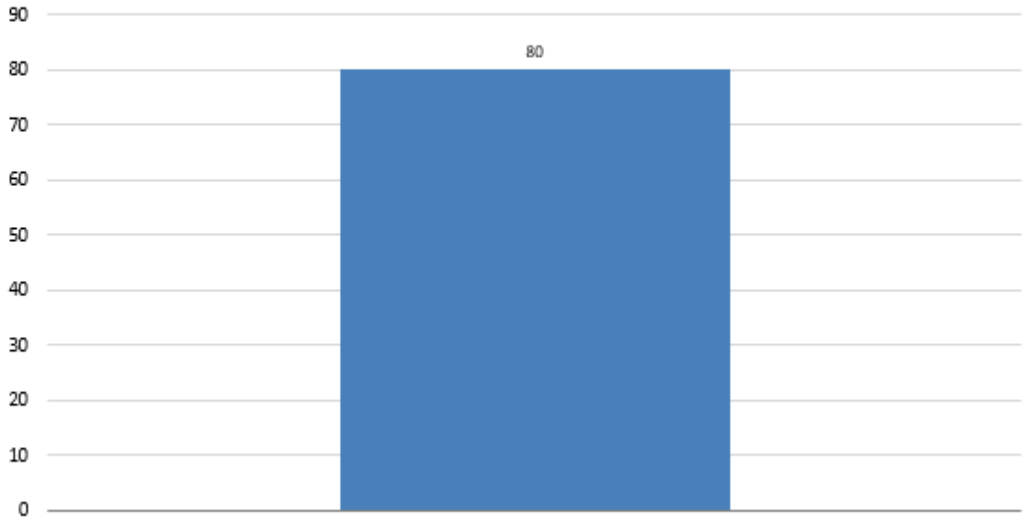

#### 3. Califique en porcentaje el siguiente enunciado.

1. ¿En cuánto le facilitó la plataforma el proceso de seguimiento a su servicio?

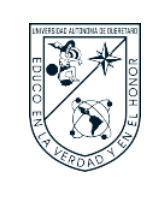

Como se muestra en la Figura 32, se obtuvieron comentarios y sugerencias a tomar cuenta para mejorar la usabilidad y diseño estético de la herramienta propuesta.

De manera positiva se puede leer que a pesar de ser un prototipo cumple con las necesidades de brindar seguimiento a servicios a los clientes de los prestadores de servicios individuales.

#### **Figura 32**

Gráfica de resultados sobre "A continuación puede dejar un comentario o sugerencia respecto a la plataforma".

#### 4. A continuación puede dejar un comentario o sugerencia respecto a la plataforma:

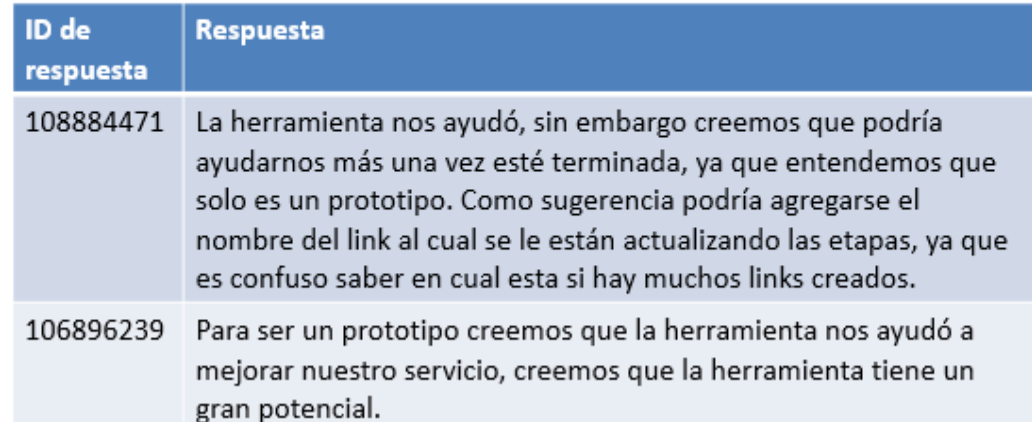

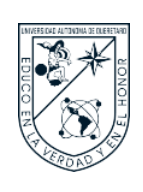

#### **2. Evaluación por los clientes de las PyMES**

Puesto que la investigación se centra en dos usuarios de investigación, los establecimientos como caso de estudio y sus clientes, es necesario conocer la opinión de los clientes acerca de los links de seguimiento que recibieron para los servicios que fueron contratados.

Para obtener resultados en cuanto a la disponibilidad y funcionalidad de la herramienta propuesta, se diseñó una herramienta de validación dirigida a los clientes, esta herramienta de validación se conforma por tres apartados:

- Una pregunta de tipo clasificación por barra de deslizamiento teniendo cinco opciones de evaluación: nada, poco, neutral, mucho y demasiado,
- Una pregunta de tipo clasificación por pulgares arriba o abajo en respuesta como si o no,
- Y como tercera pregunta una caja de comentarios o sugerencias para obtener retroalimentación.

Para la redacción e implementación de la herramienta de validación se utilizó la plataforma online QuestionPro.

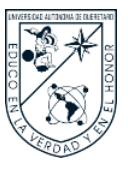

# **FACULTAD DE INGENIERIA**

En la Figura 33 se presenta una parte de la herramienta de validación ya que una vez finalizado el período de pruebas se cerró el acceso, sin embargo, en el Anexo 3 se contempla la herramienta completa.

#### **Figura 33**

Parte de la herramienta de validación para clientes de las PyMES.

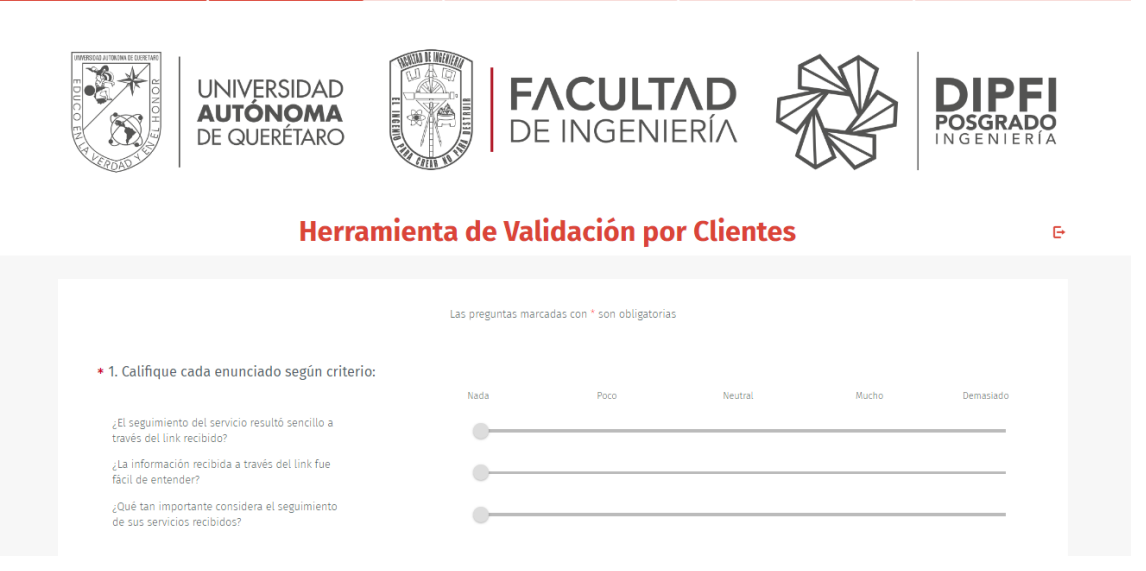

Ya que por cada establecimiento se realizaron diez pruebas de link de seguimiento, siendo un total de 20 pruebas de servicios, se envió a cada cliente la herramienta de validación, se muestran los resultados en la Tabla 8.

#### **Tabla 8**

Cantidad de respuestas recibidas por los clientes de las PyMES.

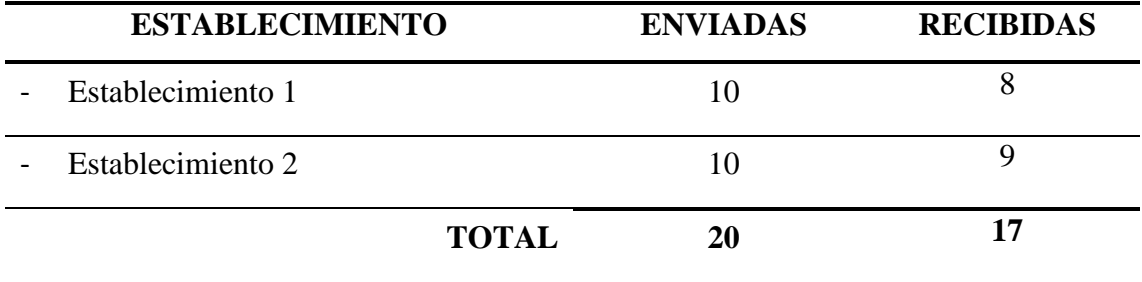
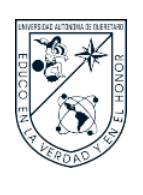

Como se muestra en la Figura 34, se obtuvo como resultado relevante que para el cliente resultó en un 58.82% demasiado sencillo realizar el seguimiento del servicio a través del link proporcionado por el establecimiento, lo que significa que de manera positiva se logró mejorar el servicio por parte del establecimiento.

#### **Figura 34**

Gráfica de resultados sobre "Califique cada enunciado según criterio – Item 1".

#### ¿El seguimiento del servicio resultó sencillo a través del link recibido?

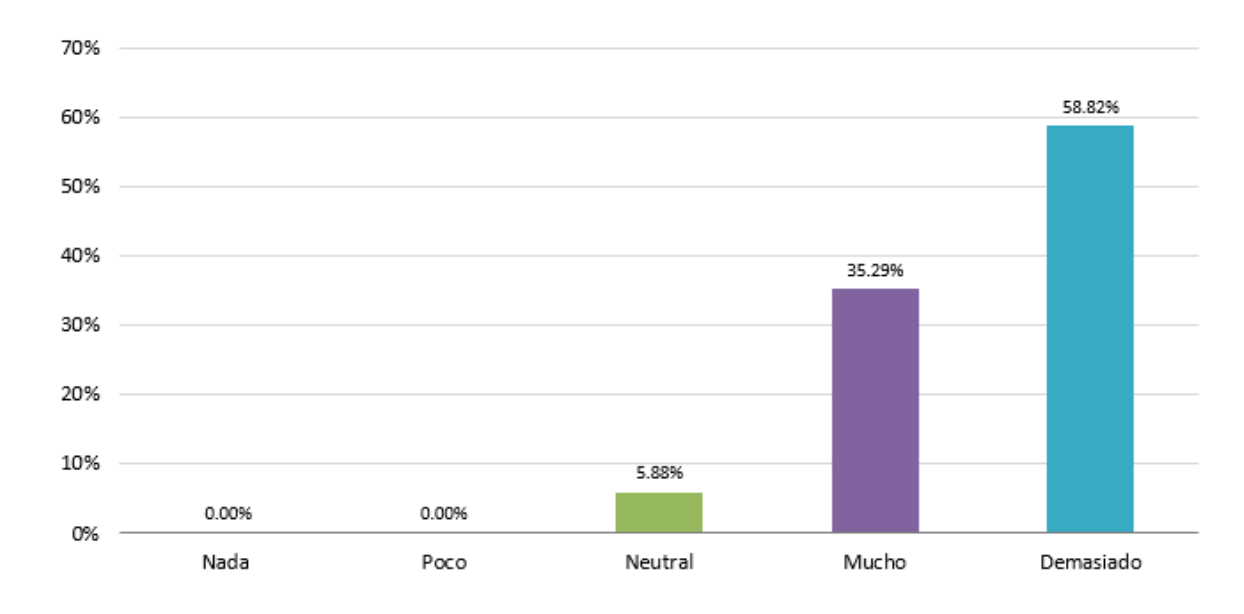

Media: 4.529 | Confidence Interval @ 95% : [4.233 - 4.826] | Standard Deviation : 0.624 | Standard Error : 0.151

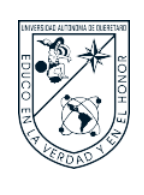

Como se muestra en la Figura 35, se obtuvo como resultado relevante que la información contenida en link de seguimiento enviado por el establecimiento fue en totalmente fácil de entender por cliente, por lo que positivamente se logró validar el diseño para la interfaz del cliente.

#### **Figura 35**

Gráfica de resultados sobre "Califique cada enunciado según criterio – Item 2".

#### ¿La información recibida a través del link fue fácil de entender?

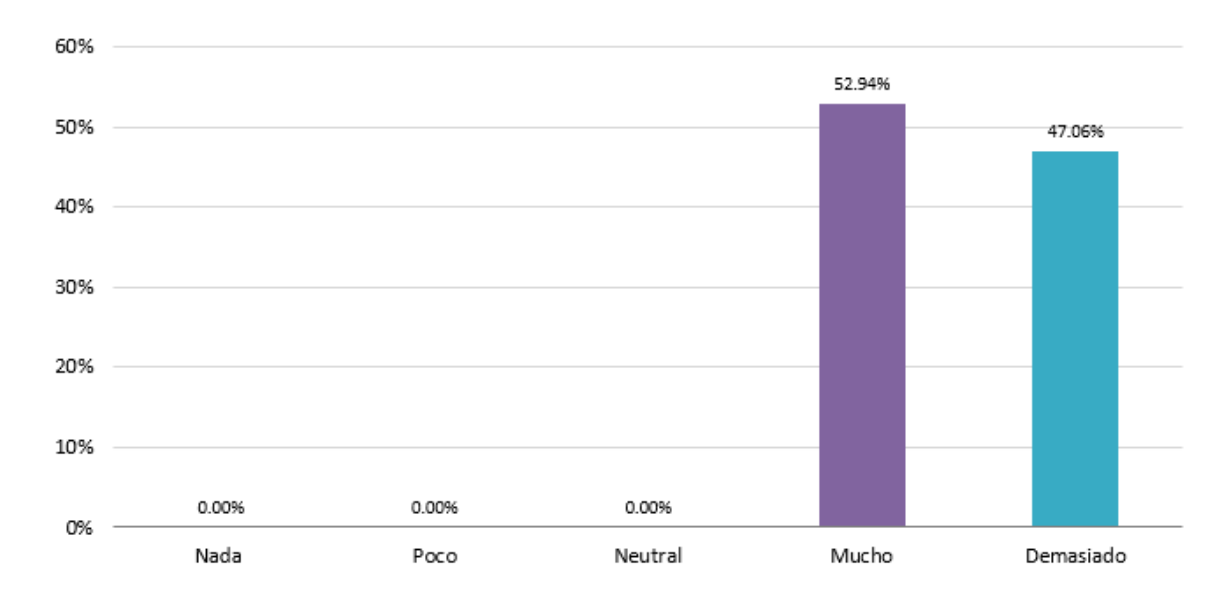

Media : 4.471 | Confidence Interval @ 95% : [4.226 - 4.715] | Standard Deviation : 0.514 | Standard Error : 0.125

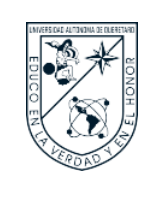

Como se muestra en la Figura 36, se obtuvo como resultado relevante que los clientes consideraron que es demasiado importante poder observar el seguimiento de sus servicios contratados, puesto que finalmente son ellos quienes deben comunicarse constantemente con el establecimiento para lograr saber el avance del servicio.

#### **Figura 36**

Gráfica de resultados sobre "Califique cada enunciado según criterio – Item 3".

#### ¿Qué tan importante considera el seguimiento de sus servicios recibidos?

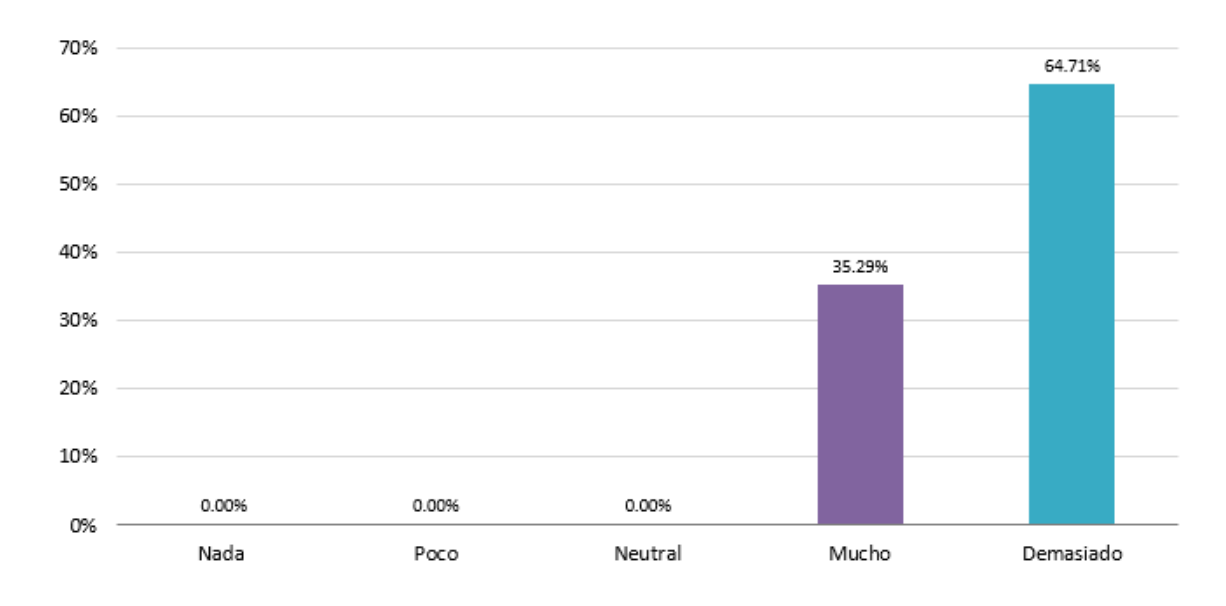

Media : 4.647 | Confidence Interval @ 95% : [4.413 - 4.881] | Standard Deviation : 0.493 | Standard Error : 0.119

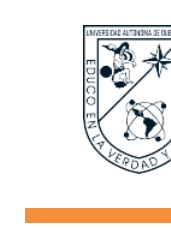

Como se muestra en la Figura 37, se obtuvo como resultado relevante que el total de los clientes que respondieron a la herramienta de validación están de acuerdo en que les gustaría recibir un link de seguimiento para cada servicio que contratan.

De esta manera se logra demostrar la importancia de brindar el seguimiento sobre el avance de un servicio en tiempo real a los clientes.

#### **Figura 37**

Gráfica de resultados sobre "¿Le gustaría recibir un link de seguimiento por cada servicio solicitado?".

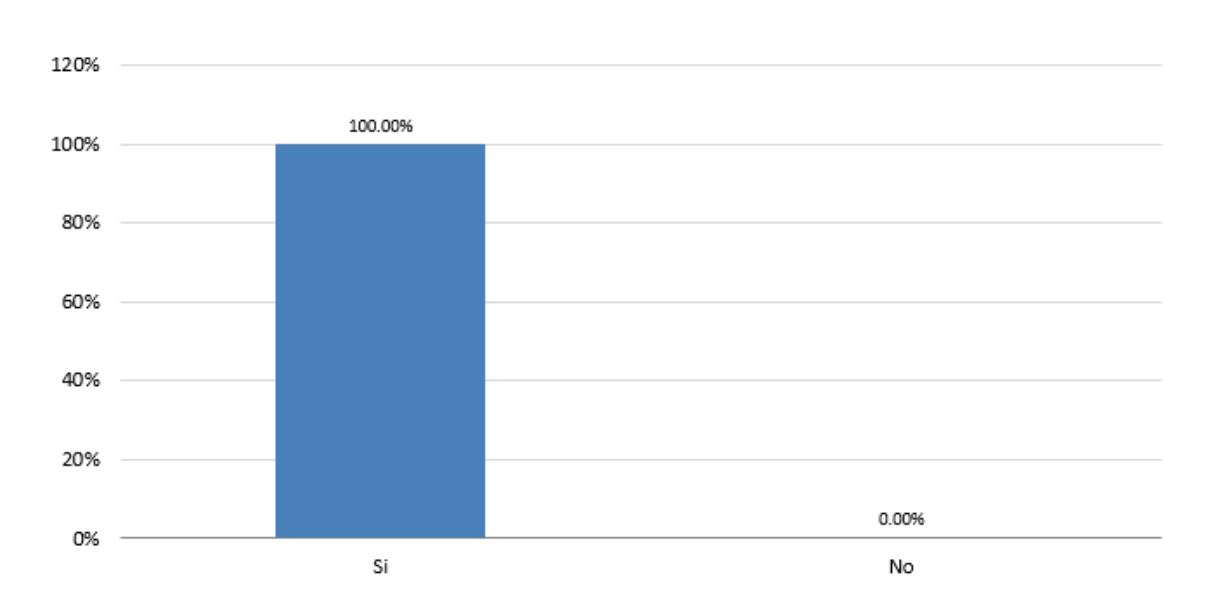

#### 2. ¿Le gustaría recibir un link de seguimiento por cada servicio solicitado?

Media: 1.000 | Confidence Interval @ 95% : [1.000 - 1.000] | Standard Deviation : 0.000 | Standard Error : 0.000

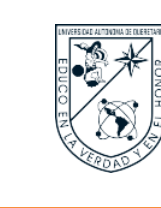

Como se muestra en la Figura 38, se obtuvieron comentarios y sugerencias por parte de los clientes a cerca del seguimiento brindado por parte del establecimiento a través de la herramienta propuesta.

De manera positiva se puede leer que los comentarios recibidos son de forma positiva, lo cual permite validar y cumplir con el objetivo de mejorar la comunicación entre los prestadores de servicios individuales y sus clientes a través de la herramienta propuesta.

#### **Figura 38**

Gráfica de resultados sobre "A continuación puede dejar un comentario o sugerencia al respecto".

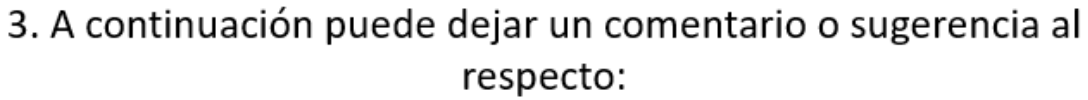

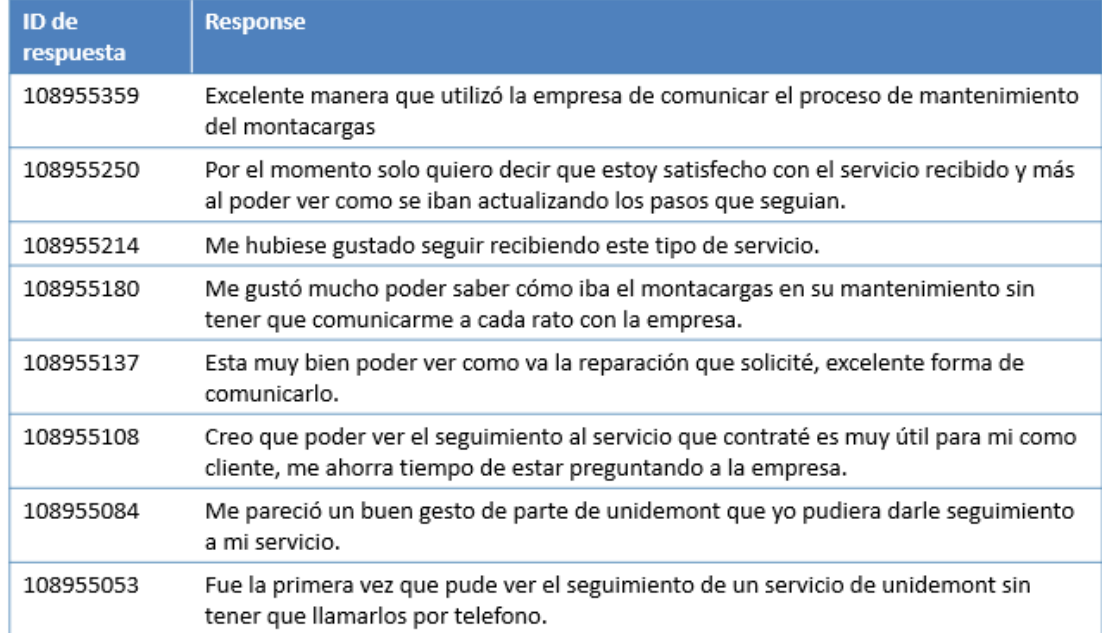

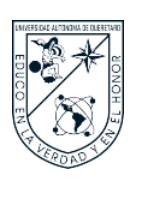

#### **IX. CONCLUSIONES**

Con esta investigación se puede observar una de las tantas necesidades que tienes los prestadores de servicios para mejorar sus procesos y la relación con sus clientes, que si bien es cierto, hasta el día de hoy han podido llevar a cabo sus servicios de manera eficiente, es correcto decir que adoptar nuevas tecnologías, innovar en sus procesos, y mejorar la calidad del servicio les aporta un valor agregado muy importante a la hora de enfrentarse a los retos que día con día surgen en el mercado.

El objetivo de esta investigación era diseñar una herramienta orientada a prestadores de servicios individuales, que permitiera facilitar a su cliente el seguimiento de su servicio, como se ha observado en los resultados anteriormente presentados, se logró facilitar el seguimiento de un servicio en un 80% según lo evaluado por el caso de estudio PyMES, además de haber sido positivamente recibido el link de seguimiento por los clientes de las PyMES que lo recibieron, puesto que en palabras de uno de ellos "Por el momento solo quiero decir que estoy satisfecho con el servicio recibido y más al poder ver como se iban actualizando los pasos que seguían".

A pesar de haber realizado las pruebas en dos PyMES dedicadas al mismo rubro de servicios, se crearon 20 links de seguimiento y éste fue un buen número de pruebas realizadas para evaluar la usabilidad y funcionalidad de la herramienta desarrollada. Sin embargo, por la naturaleza de la herramienta es factible realizar un número más extenso de pruebas en diferentes rubros de servicios, con el fin de obtener comentarios y evaluaciones distintas que permitan mejorar la herramienta desarrollada y que se adapte muy bien a cada rubro de servicio que la utilice.

A partir del UX Design y los Principios de Usabilidad, se retomaron métodos que contribuyeron al desarrollo del producto. En primera instancia, para empatizar el cuestionario inicial generó información que a partir de una serie de tablas con los datos ordenados contribuyó a que se pudieran analizar la información obtenida.

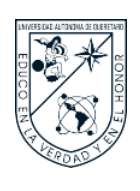

El diseño de los bocetos de cada interfaz permitió vislumbrar la diferencia en cuanto al diseño web de cada uno de los usuarios de investigación.

Con respecto al prototipado, permitió entrar de lleno a la necesidad de brindar el seguimiento del avance en el servicio solicitado por el cliente, y en consecuencia hizo surgir la opinión no dicha por el cliente sobre lo necesario que es brindar este tipo de comunicación sobre el estado en el que se encuentra el servicio, en esta investigación en concreto, el estado en que se encuentra el montacargas en su reparación o mantenimiento, puesto que tanto para el prestador de servicios como para el cliente requieren de una comunicación directa y constante, lo que implica invertir tiempo consultando por los medios tradicionales.

En cuanto al testeo y resultados por ambos usuarios (caso de estudio PyMES y clientes de las PyMES), se pudo observar que la herramienta propuesta a pesar de ser un prototipo inicial, fue bien recibida y obtuvo comentarios positivos como retroalimentación.

Con base en lo anterior, como trabajos futuros quedaría finalizar con el diseño de los Links Registrados, puesto que, por motivos de tiempo de la investigación, únicamente se logró finalizar en un 100% con el diseño de los Links Nuevos, que fueron los que se utilizar para realizar las pruebas. Finalizar con el desarrollo de los Links Registrados permitiría a los prestadores de servicios crear una plantilla de link de servicio con las etapas predefinidas donde únicamente se cambie el nombre de link con respecto a si es un cliente frecuente o un servicio establecido, según sea el caso, lo que les ahorraría tiempo en crear un link por cada servicio contratado.

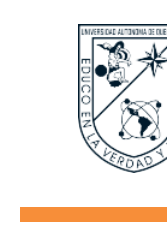

#### **X. REFERENCIAS**

- Álvarez Toledo, A., Gallegos Rivas, A., & Márquez Mendoza, M. (2022). Algunas caracteristicas relevantes de las PyMES en México. *Realidad Económica de la FEVAQ*.
- Arana, R. (20 de Noviembre de 2020). *Qué es la transformación digital y por qué es necesaria para cualquier negocio.* Ttandem Digital Studio.: https://www.ttandem.com/blog/que-es-la-transformacion-digital-y-por-que-esnecesaria-para-cualquier-negocio/

Ballester Molina, M. (2020). ¿Qué es la transformación digital?. *Clavei*.

- BBVA México. (2021). *El papel de las Pymes en México después de COVID*. BBVA México: https://www.bbva.mx/educacion-financiera/creditos/papel-de-las-pymesen-mexico.html
- Berenguera, A., Fernández de Sanmamed, M., Pons, M., Pujol, E., Rodríguez, D., & Saura, S. (2014). *Escuchar, observar y comprender. Recuperando la narrativa en las Ciencias de la Salud. Aportaciones de la investigación cualitativa.* Barcelona: Institut Universitari d'Investigació en Atenció Primària Jordi Gol (IDIAP J. Gol).
- Citrix Systems, I., & Wakefield Research, M. (2019). Measuring the business benefits of flexibility: A win for all sides. https://www.citrix.com/blogs/2019/12/16/measuring-the-business-benefits-of-

flexibility-a-win-for-all-sides/

- Contreras, D., Pizano, J., & Luna, I. (2021). El confinamiento, reto para las pymes mexicanas: aplicando estrategias de tics para la reactivación económica. *Repositorio de la Red Internacional de Investigadores en Competitividad, 15*(15). https://riico.net/index.php/riico/article/view/2022
- Coronado Rodríguez, C., & Jaramillo Botero, J. (2021). *Prototipo de Marketplace online para microempresas utilizando Django framework.* Universidad EIA. https://repository.eia.edu.co/handle/11190/4101

de la Cruz-May, S., & May-Guillermo, E. (2021). Prácticas de innovación implementadas

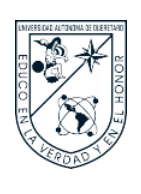

por las mipymes del sector restaurantero ante el COVID-19 en Tabasco, México. *Nova scientia*, 13. https://doi.org/https://doi.org/10.21640/ns.v13ie.2834

- Díaz, J., Pérez, A., & Florido, R. (2017). Criteria and an Objective Approach to Selecting Commercial Real-Time Operating Systems Based on Published Information. *International Journal of Computers and Applications,*, 82-96. https://doi.org/https://doi.org/10.1080/1206212x.2005.11441761
- Dini , M., & Stumpo, G. (2020). *MiPymes en America Latina un frágil desempeño y nuevos desafíos para las politicas de fomento.* Comisión Económica para América Latina y el Caribe (CEPAL). https://doi.org/https://hdl.handle.net/11362/44148

Gómez Trapero, J. (2016). *Desarrollo front-end y back-end de una aplicación Android distribuida para el sector de la restauración.* Universidad Politécnica de Madrid. https://oa.upm.es/43493/

González, Y., & Romero, Y. (2012). Patrón Modelo-Vista-Controlador. *Telemática, 11*(1), 47-57.

https://doi.org/https://revistatelematica.cujae.edu.cu/index.php/tele/article/view/15/ 10

- Hirsch, J., Almaraz, I., & Ríos Manrique , M. (Julio-Diciembre de 2015). La preparación de las empresas manufactureras del Estado de Querétaro, México, en el área de las tecnologías de información y comunicación. *Suma de Negocios, 6*(14), 166-177. https://www.sciencedirect.com/science /article/pii/S2215910X15000300
- Ibarra, M., González, L., & Cervantes, K. (2016). El aprovechamiento de las TIC en empresas pequeñas y medianas de Baja California, México: el caso del sector manufacturero Manuel. *Revista Internacional de Economía y Gestión de las Organizaciones*, 43-57.

https://journals.epistemopolis.org/index.php/gestion/article/view/1156

INEGI. (2020). *Censos Económicos 2019.* Instituto Nacional de Estadística y Geografía. INEGI. https://www.inegi.org.mx/programas/ce/2019/

Instituto Nacional de Estadística y Geografía. (2018). *Encuesta Nacional Sobre Productividad y Competitividad de las Micro, Pequeñas y Medianas Empresas.*

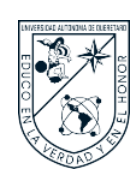

INEGI. https://www.inegi.org.mx/programas/enaproce/2018/ Kenneth Stoney, H. W. (2020). *Rediseño de front-end y back-end de una aplicación web.* Universidad Politécnica de Sinaloa. http://repositorio.upsin.edu.mx/Fragmentos/tesinas/A077WILSONHERRERAKEN NETHSTONEY10302.pdf López-Lemus, J., Garza-Carranza, M., Atlatenco-Ibarra, Q., & Ramírez-Guerrero, M. (2020). Los grupos informales y su relación con el rendimiento de las MiPyMES en México-. *Revista Lasallista de Investigación, 17*((2)), 98-115. https://doi.org/https://doi.org/10.22507/rli.v17n2a8 Manzano Zumba, J., & Cobo Rodríguez, Á. (2014). *Análisis comparativo de framework software libre para el desarrollo de aplicaciones de escritorio en java.* ESCUELA SUPERIOR POLITÉCNICA DE CHIMBORAZO. http://dspace.espoch.edu.ec/handle/123456789/3323 Mondragón, A., Cárdenas, S., & Barreto, O. (s.f.). Tecnologías de la información y comunicación en los procesos de formación de contadores públicos. *Actualidad Contable Faces*, 69-86. https://doi.org/https://doi.org/10.5872/psiencia/5.1.23 Núñez Sánchez, L., Conde Velez, S., Ávila Fernández, J. A., & Mirabent Martínez, M. D. (2015). Implicaciones, uso y resultados de las TIC en educación primaria. Estudio cualitativo de un caso. *Edutec. Revista Electrónica De Tecnología Educativa,, 53*(a313). https://doi.org/https://doi.org/10.21556/edutec.2015.53.581 Pérez Ibarra, S., Quispe, J., & Mullicundo, F. (2021). Herramientas y tecnologías para el desarrollo web desde el FrontEnd al BackEnd. *XXIII Workshop de Investigadores en Ciencias de la Computación (WICC 2021, Chilecito, La Rioja)*, 347-350. https://doi.org/http://sedici.unlp.edu.ar/handle/10915/120476

PWC. (2019). *El camino hacia la transformación digital.* PWC: https://www.pwc.com/ve/es/publicaciones/assets/PublicacionesNew/Boletines/4RI-El-camino-a-la-transformacion-digital.pdf

Ramales, O., M., Rosales-Reyes, P., Pérez-Salmorán, U., & Flores-Castillo, L. (2021). Administración Estratégica, Brecha de Productividad y Concentración de Activos

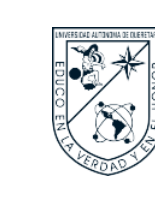

Físicos: El Panorama de las MIPyMES en México, 2009-2015. *Salud y Administración*, 53-72.

https://revista.unsis.edu.mx/index.php/saludyadmon/article/view/216/168

- Saavedra García, M., & Tapia Sánchez, B. (2013). El uso de las tecnologías de información y comunicación TIC en las micro, pequeñas y medianas empresas (MIPyME) industriales mexicanas. *Enl@ce: Revista Venezolana de Información, Tecnología y Conocimiento*, 85-104.
- Saltos Pérez, L. A. (2022). *Estudio comparativo entre bases de datos relacional y no relacional.* Universidad Técnica de Babahoyo. http://dspace.utb.edu.ec/handle/49000/11669
- Sánchez Valdés, A., & Nava Rogel, R. (2020). Perspectiva de las PYMES Restauranteras en el escenario actual de la crisis del COVID-19. *3C Empresa. Investigación y pensamiento crítico. Edición Especial COVID-19: Empresa, China y Geopolítica*, 129-147. https://doi.org/https://doi.org/10.17993/3cemp.2020.edicionespecial1.129- 147
- Sánchez, J. J., Salinas, E. M., & & Botello, J. Á. (2023). Estado actual de los sistemas de costos en las pymes en Toluca, México. *RILCO DS: Revista de Desarrollo sustentable, Negocios, Emprendimiento y Educación, 39*(5). https://doi.org/https://doi.org/10.51896/rilcods
- Secretaría de Economía. (2012). *Consejo Nacional para la Competitividad de la Micro, Pequeña y Mediana Empresa (CNCMIPYME) 2006-2012.* México: Secretaría de Economía. chrome-

extension://efaidnbmnnnibpcajpcglclefindmkaj/https://www.economia.gob.mx/files /transparencia/informe\_APF/memorias/28\_md\_cncmipyme.pdf

Slotnisky, D. (2016). Transformación Digital. Como la personas y las empresas deben adaptarse a la transformación digital. *Digital House.*

Villafranco, G. (2017). Sólo 6% de Pymes aprovecha las tecnologías de la información. México. https://www.forbes.com.mx/solo-6-pymes-aprovecha-las-tecnologias-lainformacion/

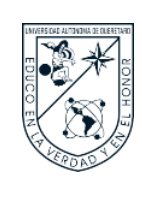

Villafranco, G. (2017). *Sólo 6% de Pymes aprovecha las tecnologías de la información*. Forbes México: https://www.forbes.com.mx/solo-6-pymes-aprovecha-lastecnologias-la-informacion/

Villafuerte-Godínez, R., & Leiva, J. (2015). Cómo surge y se vincula el conocimiento relacionado con el desempeño en las Pymes: un análisis cualitativo. *Revista CEA*, 37-48. https://doi.org/https://doi.org/10.22430/24223182.123

World Economic Forum. (18 de Febrero de 2019). *Reporte de Competitividad Global.* WEF: https://es.weforum.org/agenda/2019/02/que-son-las-tics/

Yazbek Almeida, F. (2022). *Implementación del Backend y el Frontend para una empresa de servicio de mantenimiento de equipos de Laboratorio Clínico.* Universidad Politécnica Salesiana. https://dspace.ups.edu.ec/handle/123456789/23886

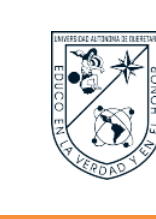

#### **XI. ANEXOS**

#### **Anexo 1. Cuestionario de Inicio.**

- a) ¿Cuáles son actualmente los procesos de los servicios que brinda?
- b) ¿Cuál es la frecuencia de comunicación con su cliente respecto al servicio contratado por este?
- c) ¿Cuál es el método que utiliza para que sus clientes puedan dar seguimiento a sus servicios?
- d) ¿Cuáles son los medios de comunicación que utiliza para contactarse con su cliente?
- e) ¿Cuáles son las tecnologías que actualmente utiliza para brindar sus servicios?
- f) ¿De presentarse una herramienta para brindar el seguimiento de su servicio a su cliente acorde a su capacidad financiera, la adoptaría?
- g) ¿Considera que es necesario adoptar tecnologías digitales para innovar en sus servicios?
- h) *¿Cómo considera que es la percepción de su cliente de los servicios que brinda*?

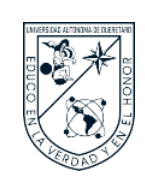

#### **Anexo 2. Herramienta de Validación del Prototipo para Caso de Estudio PyMES.**

Actualmente soy estudiante de la maestría en Diseño e Innovación, donde realizo una investigación de diseño de producto dirigida a prestadores de servicios individuales.

Este cuestionario que amablemente le solicito responder tiene la finalidad evaluar y validar el rendimiento, funcionalidad y usabilidad de la herramienta desarrollada StatusLink. Este cuestionario es de carácter anónimo y confidencial, los resultados obtenidos serán tratados únicamente para fines estadísticos. Tomará aproximadamente 5 minutos completar el cuestionario.

Le agradezco de antemano la atención y el tiempo que usted dedique para responder el cuestionario, quedo a su disposición por cualquier duda o consulta.

- **a)** Califique cada enunciado según su experiencia de uso de la plataforma:
- **1** La plataforma es fácil de utilizar. (Usabilidad)
- **2** La plataforma facilitó el seguimiento de mi servicio con el cliente. (Facilidad)
- **3** La plataforma no presenta errores. (Usabilidad)
- **4** La plataforma se adaptó facilmente a mi negocio. (Facilidad)
- **5** La plataforma facilitó la comunicación con mis clientes. (Facilidad)
- **6** La plataforma permite elevar la experiencia en la prestación de servicios. (Experiencia)
- **7** La plataforma sigue un orden para utilizarse. (Usabilidad)

\*\*\*\*\*  $\frac{1}{2}$   $\frac{1}{2}$   $\frac{1}{2}$   $\frac{1}{2}$ 5.7  $\frac{1}{2}$  $\overline{\mathbf{y}}$  $\frac{1}{2}$   $\frac{1}{2}$   $\frac{1}{2}$   $\frac{1}{2}$  $\sum_{\lambda}$  $\frac{1}{2}$   $\frac{1}{2}$   $\frac{1}{2}$   $\frac{1}{2}$   $\frac{1}{2}$   $\frac{1}{2}$  $\frac{1}{2}$   $\frac{1}{2}$   $\frac{1}{2}$   $\frac{1}{2}$   $\frac{1}{2}$   $\frac{1}{2}$ 

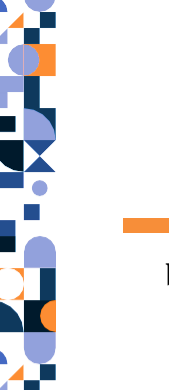

- **b)** Por cuál de los siguientes aspectos considera que le resultó fácil utilizar la plataforma:
- **1** Organización de los elementos.
- **2** Usabilidad.
- **3** Diseño estético.
- **4** Tiempo dedicado para crear un link de seguimiento.
- **5** Funcionalidad.
- **6** Instrucciones y ayuda en cada paso.
- **7** Cantidad de botones.
- **8** Lenguaje utilizado.
- \*\*\*\*\*\* \*\*\*\*\*\* \*\*\*\*\*\* \*\*\*\*\* \*\* \*\* \*\* \*\* \* \* \* \* \* \* \*\*\*\*\* \*\*\*\*\*\*
- **c)** Clasifique en porcentaje el siguiente enunciado.

En cuánto le facilitó la plataforma el proceso de seguimiento a su servicio:

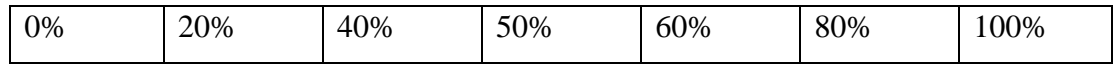

**d)** A continuación puede dejar un comentario o sugerencia respecto a la plataforma:

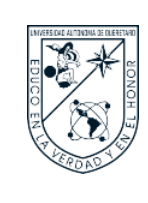

#### **Anexo 3. Herramienta de Validación para Clientes de las PyMES.**

El siguiente cuestionario que amablemente le solicito responder servirá para validación de un proyecto de investigación que tiene como finalidad el diseño de una herramienta dirigida a prestadores de servicios individuales que permita mejorar la comunicación con sus clientes.

Este cuestionario es de carácter anónimo y confidencial, los resultados obtenidos serán tratados únicamente para fines estadísticos. Tomará aproximadamente 5 minutos completar el cuestionario.

Muchas gracias por su tiempo y apoyo.

**a)** Califique cada enunciado según criterio:

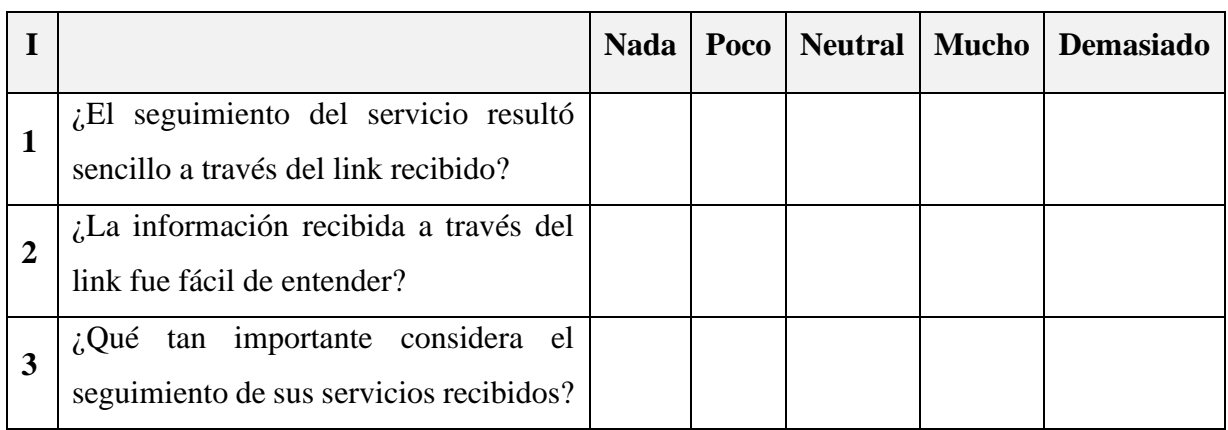

**b)** ¿Le gustaría recibir un link de seguimiento por cada servicio solicitado?

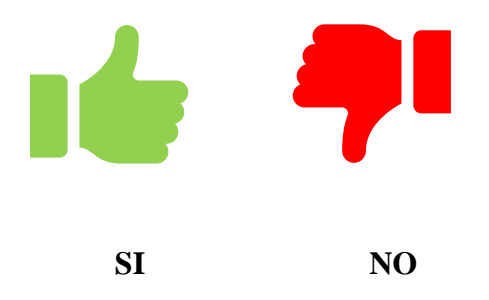

**c)** A continuación puede dejar un comentario o sugerencia respecto a la plataforma: